# **Roland** 2-200

### **Bedienungsanleitung**

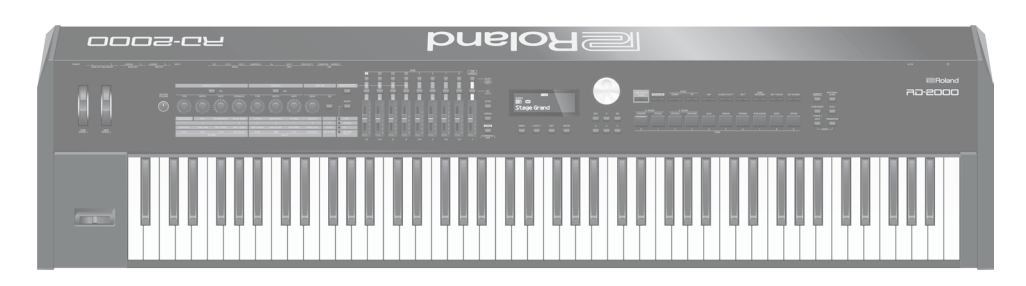

### **Was möchten Sie tun?**

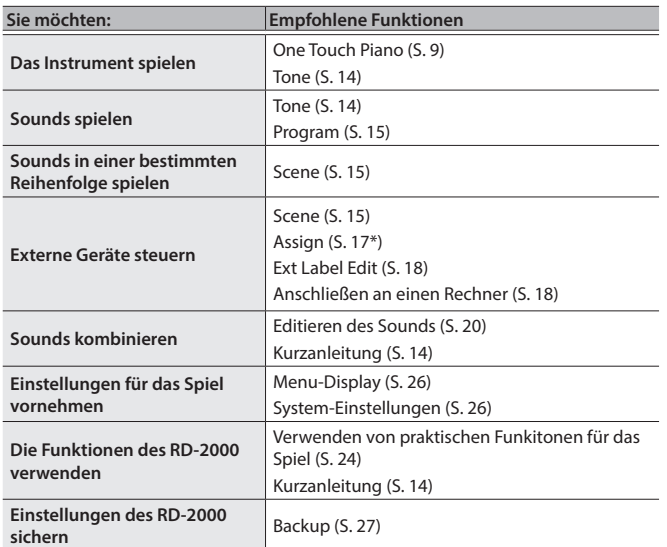

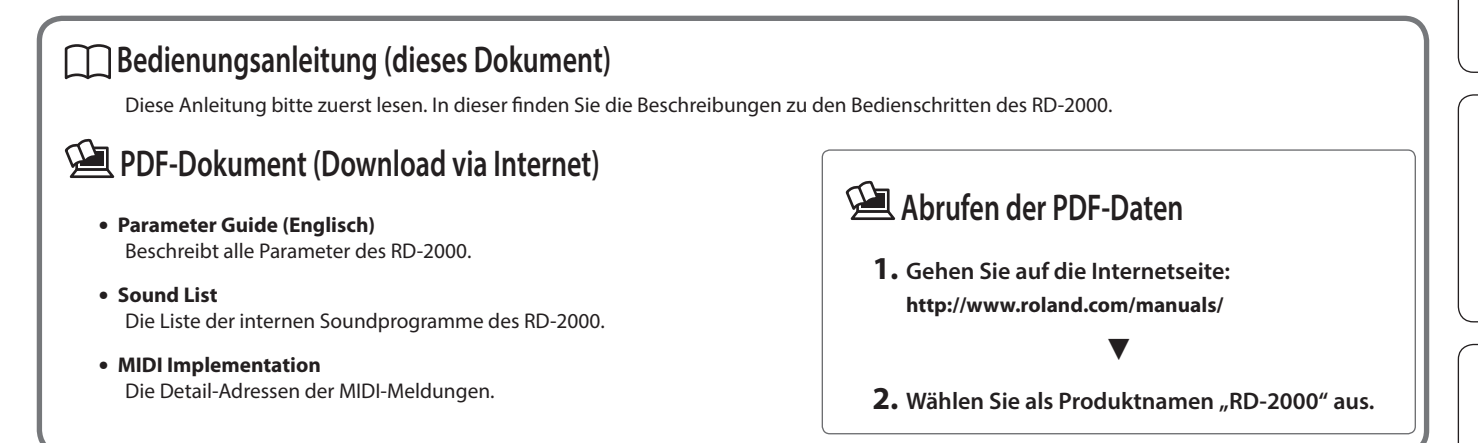

Lesen Sie zuerst die Abschnitte "WICHTIGE SICHERHEITSINFORMATIONEN" (Vorderseite innen), "SICHERHEITSHINWEISE" [\(S. 2](#page-1-0)) und "WICHTIGE HINWEISE" [\(S. 4](#page-3-0)). Lesen Sie dann diese Anleitung ganz durch, um sich mit allen Funktionen des Geräts vertraut zu machen. Bewahren Sie die Anleitung zu Referenzzwecken auf.

日本語

Español

### <span id="page-1-1"></span><span id="page-1-0"></span>ANWEISUNGEN ZUR VERMEIDUNG VON FEUER, ELEKTRISCHEM SCHLAG ODER PERSONENSCHÄDEN

### Über die Hinweise  $\triangle$  WARNUNG und  $\triangle$  ACHTUNG

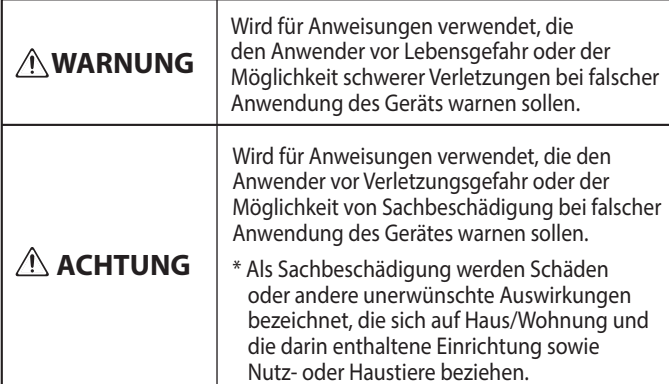

#### Über die Symbole

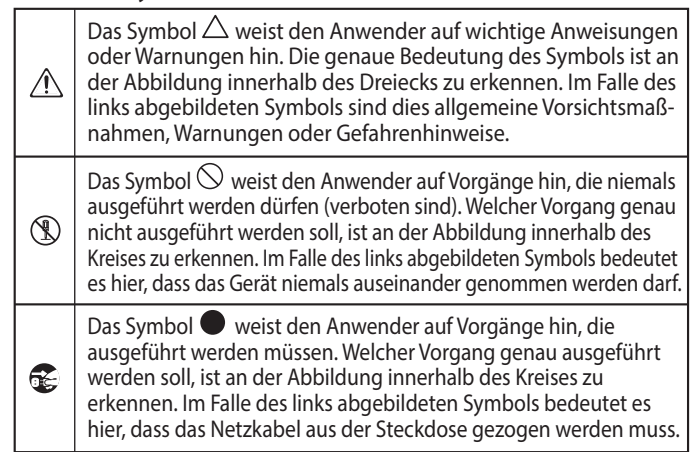

**BEACHTEN SIE IMMER FOLGENDES**

### **WARNUNG**

#### **Stellen Sie sicher, dass das Netzkabel geerdet ist**

Verbinden Sie das Netzkabel dieses Geräts nur mit einer geerdeten Steckdose.

#### <span id="page-1-2"></span>**Das Gerät vollständig von der Stromversorgung trennen**

Auch wenn das RD-2000 ausgeschaltet ist, ist es damit noch nicht von der Stromversorgung getrennt. Wenn Sie das Gerät vollständig von der Stromversorgung trennen möchten,

müssen Sie den Netzstecker aus der Steckdose ziehen. Wählen Sie daher vorzugsweise eine Steckdose, die leicht zu erreichen ist.

#### **Die Auto Off-Funktion**

Das Instrument wird nach einer voreingestellten Zeit von Inaktivität (Erzeugen von Sounds, Bewegen eines Reglers, Drücken eines Tasters) automatisch ausgeschaltet (Auto Off-Funktion). Wenn Sie nicht möchten, dass das Gerät automatisch ausgeschaltet wird, stellen Sie den Parameter "Auto Off" auf "Off" [\(S. 11\)](#page-10-0).

#### **Gerät nicht modifizieren**

Nehmen Sie keine Veränderungen am Gerät vor, da ansonsten Fehlfunktionen auftreten können. Ausnahmen sind Situationen, in denen Sie in der Bedienungsanleitung ausdrücklich

darauf hingewiesen werden. Andernfalls können Beschädigungen oder Fehlfunktionen auftreten.

#### **Reparaturen nicht selbst ausführen**

Überlassen Sie dieses einem qualifizierten Techniker Ihres Roland Service-Centers (siehe "Information").

## **WARNUNG**

#### **Vermeiden Sie Umgebungen mit:**

- Extremen Temperaturen (z.B. direkte Sonneneinstrahlung, direkte Nähe zu einem Heizkörper)
- zu hoher Luftfeuchtigkeit (z.B. feuchte Räume, nasse Fußböden)
- Dampf oder Rauch
- Rauchentwicklung
- Regen
- starker Staubentwicklung
- starker Vibration und Instabilität
- schlechter Belüftung.

#### **Vorsichtsmaßnahmen bei Benutzung von Keyboard-Ständern**

Verwenden Sie nur die von Roland empfohlenen Keyboard-Ständer.

#### **Instabile Oberflächen vermeiden**

Stellen Sie sicher, dass der verwendete Ständer waagerecht und stabil aufgestellt wird. Wenn Sie keinen Ständer verwenden, sorgen Sie dafür, dass das Gerät auf einer ebenen, stabilen Unterlage aufgestellt wird, auf der es nicht wackeln kann.

#### **Auf eine korrekte Stromversorgung achten**

Achten Sie immer auf eine korrekte Stromversorgung.

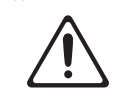

#### **Nur das beigefügte Netzkabel benutzen**

Verwenden Sie nur das dem Gerät beigefügte Netzkabel. Benutzen Sie das Netzkabel nicht mit anderen Geräten.

#### **Netzkabel nicht belasten bzw. beschädigen**

Andernfalls kann ein Stromschlag die Folge sein oder sogar Feuer entstehen.

## **WARNUNG**

#### **Keine zu hohen Lautstärken**

Die Verwendung des Geräts mit zu hohen Lautstärken kann Hörverluste zur Folge haben. Falls Sie eine Beeinträchtigung Ihres Gehörs feststellen, suchen Sie sofort einen Gehörspezialisten auf.

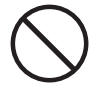

#### **Keine kleinen Gegenstände bzw. Flüssigkeiten in der Nähe des Geräts**

Stellen Sie keine Gegenstände mit Flüssigkeit (z.B. Vasen, Gläser, Flaschen) auf das Gerät. Achten Sie darauf, dass keine Gegenstände bzw. Flüssigkeit in das Gehäuse gelangen. Andernfalls kann ein Kurzschluss auftreten oder Fehlfunktionen die Folge sein.

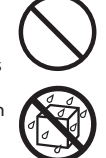

#### **Ausschalten bei Fehlfunktionen**

Schalten Sie das Gerät in einer der folgenden Situationen sofort aus, trennen Sie es von der Stromversorgung und benachrichtigen Sie Ihren Roland-Vertragspartner oder ein Roland Service Center:

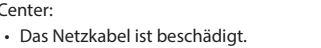

- Aus dem Instrument tritt Rauch oder unangenehmer Geruch aus.
- Gegenstände oder Flüssigkeiten sind in das Instrument gelangt.
- Das Gerät war Regen ausgesetzt oder ist anderweitig nass geworden.
- Das Gerät funktioniert nicht normal oder die Wiedergabe hat sich deutlich verändert.

#### **Kinder vor Verletzungen schützen**

Wenn Kinder das Gerät bedienen, sollte immer eine erwachsene Aufsichtsperson anwesend sein.

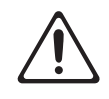

#### **Gerät nicht fallen lassen oder zu starker Belastung aussetzen**

Andernfalls können Beschädigungen oder Fehlfunktionen auftreten.

## **Nicht zu viele Geräte an einer Steckdose**

Andernfalls kann eine Überhitzung oder sogar ein Feuer die Folge sein.

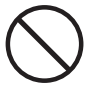

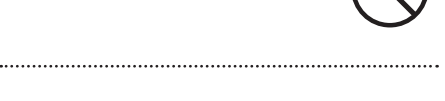

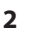

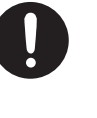

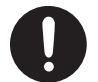

## **WARNUNG**

#### **Einsatz des Geräts im Ausland**

Bevor Sie das Gerät im Ausland benutzen, sollten Sie Ihren Roland-Vertragspartner bzw. Ihr Roland Service Center zu Rate ziehen. Eine Liste der internationalen Roland-Vertretungen finden Sie auf der Seite "Information".

Stellen Sie keine Objekte mit Feuer auf das Gerät, z.B. Kerzen.

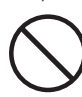

Betreiben Sie das Gerät in Umgebungen mit moderatem Klima.

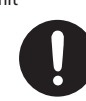

## **VORSICHT**

#### **Nur einen empfohlenen Ständer verwenden**

Dieses Gerät sollte nur auf einen von Roland empfohlenen Ständer (KS-G8B) aufgestellt werden. Bei Verwendung eines Ständers eines anderen Herstellers kann es passieren, dass der Ständer wackelt und/

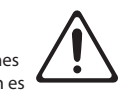

oder das Gerät vom Ständer fällt, dadurch beschädigt wird und zusätzlich Personen verletzt werden können.

#### **Sicherheitshinweise bei Verwendung von Ständern**

Auch bei Beachtung aller Sicherheitshinweise kann es ja nach Lage vor Ort vorkommen, dass das Gerät vom Ständer fällt bzw. der Ständer wackelt oder/und umkippt. Überprüfen Sie

daher immer, ob der Ständer und das Gerät sicher und stabil aufgestellt sind. Beachten Sie immer alle Sicherheitshinweise, bevor Sie das Gerät verwenden.

#### **Immer am Stecker ziehen, nicht am Kabel**

Ziehen Sie das Netzkabel immer an dessen Stecker und nie am Kabel selbst, ansonsten können die Leitungen im Kabel beschädigt werden.

#### **Staubpartikel regelmäßig entfernen**

Durch Staubpartikel zwischen Steckdose und Netzstecker kann ein Stromschlag oder sogar Feuer auftreten. Sie sollten daher regemäßig den

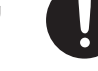

. . . . . . . . .

Netzstecker abziehen und eventuell vorhandenen Staub mit einem trockenen, weichen Tuch abwischen. 

**Netzkabel bei längerem Nicht-Gebrauch des Geräts** 

#### **aus der Steckdose ziehen**

Ansonsten kann bei einem Stromausfall ein Feuer entstehen.

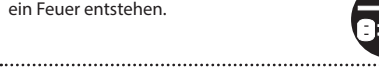

#### **Kabel so verlegen, dass diese nicht durcheinander geraten**

Andernfalls können Personen, die über unsachgemäß verlegte Kabel stolpern, verletzt werden.

**Nicht auf das Gerät stellen oder schwere Gegenstände darauf abstellen** Andernfalls können Verletzungen

auftreten, wenn das Gerät umkippt oder herunterfällt. 

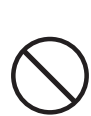

## **VORSICHT**

**Das Netzkabel nicht mit nassen Händen anfassen** Andernfalls kann ein Stromschlag die Folge sein.

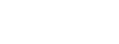

#### **Vor Bewegen des Geräts alle Kabel abziehen**

Wenn Sie das Gerät bewegen möchten, ziehen Sie vorher alle Kabel ab und trennen Sie das Gerät von der Stromversorgung.

Geschieht dieses nicht, kann ein Stromschlag die Folge sein.

**trennen**

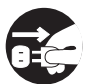

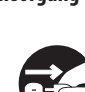

#### **Bei Gewitter das Gerät vom Stromnetz trennen**

Geschieht dieses nicht, kann eine Fehlfunktion bzw. ein Stromschlag die Folge sein.

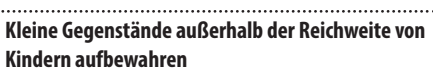

Bewahren Sie kleine Gegenstände immer außerhalb der Reichweite von Kindern auf, um Unfällen wie z.B. das Verschlucken kleiner Gegenstände vorzubeugen.

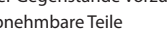

• Abnehmbare Teile

- 
- Abdeckung für den USB-Anschluss ([S. 10](#page-9-0))

Deutsch

English

 $\Box$ 大謡

**3**

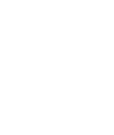

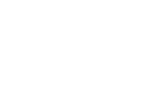

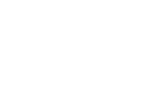

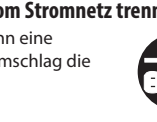

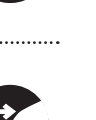

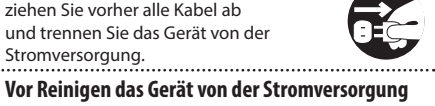

#### <span id="page-3-1"></span><span id="page-3-0"></span>**Stromversorgung**

• Verwenden Sie keinen Stromkreis, an den auch Störgeräusche produzierende Geräte angeschlossen sind, z.B. Motoren (Kühlschränke, Waschmaschinen, Mikrowellen, Klimaanlagen) oder Lichtsysteme. Es können ansonsten Nebengeräusche zu hören sein oder Fehlfunktionen auftreten. Verwenden Sie bei Bedarf ein Geräuschfilter-System.

#### **Positionierung**

- Die Positionierung in der Nähe von großen Verstärkern kann Brummgeräusche zur Folge haben. Vergrößern Sie in diesem Fall den Abstand zwischen Instrument und Verstärker.
- Stellen Sie dieses Instrument nicht in der direkten Nähe von Fernsehern oder Radiogeräten auf, da ansonsten deren Empfang beeinträchtigt werden kann.-
- Schnurlose Telefone und Funktelefone können, sobald Sie in der Nähe des Instruments betrieben werden, Störgeräusche hervorrufen. Betreiben Sie daher Telefone nicht in der Nähe des Geräts oder schalten Sie diese aus.
- Wenn das Gerät Temperaturunterschieden ausgesetzt war (z.B. nach einem Transport), warten Sie, bis sich das Instrument der Raumtemperatur angepasst hat, bevor Sie es einschalten. Ansonsten können durch Kondensierungs-Flüssigkeit Schäden verursacht werden.
- Legen Sie keine Gegenstände auf die Tastatur, ansonsten können unerwartete Funktionen wie z.B. das Herunterdrücken einer Taste und Erzeugen eines Sounds die Folge sein.
- Abhängig vom Material und der Oberflächentemperatur der Abstellfläche können die Gummifüße an der Unterseite des Geräts Abdrücke erzeugen, die eventuell nicht mehr zu beseitigen sind.
- Stellen Sie keine Gefäße mit Flüssigkeit auf das Gerät. Wischen Sie feuchte Stellen mit einem weichen, trockenen Tuch wieder trocken.

#### **Reinigung**

• Verwenden Sie keinesfalls Benzin, Verdünnung, Alkohol oder ähnliche Mittel, da die Geräteoberfläche verfärben oder beschädigt werden kann.

#### **Hinweise zur Pflege der Tastatur**

Bitte beachten Sie die folgenden Hinweise, um Beschädigungen bzw. Verfärbungen der Tastatur vorzubeugen.

- Beschriften Sie nicht die Tasten und achten Sie darauf, dass keine Tinte auf die Tastatur gerät, da diese sich danach nicht mehr entfernen lässt.
- Befestigen Sie keine Aufkleber auf den Tasten. Die Rückstände der Aufkleber sind eventuell nicht entfernbar und es können Verfärbungen an den Klebestelle auftreten.
- Entfernen Sie hartnäckigen Schmutz mit einem milden Reinigungsmittel für Tastaturen. Drücken Sie das Tuch zunächst nur leicht. Lässt sich der Schmutz damit nicht entfernen, drücken Sie etwas fester, aber achten Sie darauf, die Tasten nicht zu zerkratzen.

#### **Reparaturen und Datensicherung**

• Beachten Sie, dass beim Reparieren des Instruments alle User-Daten verloren gehen können. Erstellen Sie daher regelmässig Sicherheitskopien Ihrer Daten. Obwohl Roland bei Reparaturen versucht, mit Anwender-Daten vorsichtig umzugehen, ist ein Datenerhalt bei Reparaturen oft nicht möglich. Roland übernimmt keine Haftung für alle Arten von Datenverlusten.

#### **Zusätzliche Hinweise**

- Es ist möglich, dass durch eine Fehlfunktion, falsche Bedienung des Geräts usw. Daten verloren gehen. Sie sollten daher regelmäßig Sicherheitskopien Ihrer Daten anfertigen.
- Roland übernimmt keine Haftung für alle Arten von Datenverlusten.
- Behandeln Sie die Bedienelemente des Geräts mit der notwendigen Sorgfalt. Eine grobe Behandlung des Instruments kann Fehlfunktionen zur Folge haben.
- Drücken bzw. schlagen Sie nicht auf das Display.
- Wenn Sie Kabel vom Gerät trennen, ziehen Sie immer am Stecker, nicht am Kabel selbst. Damit beugen Sie eventuellen Beschädigungen der Leitungen im Kabel vor.
- Während des Betriebs strahlt das Gerät Wärme ab. Dieses ist normal.
- Betreiben Sie das Gerät immer mit einer angemessenen Lautstärke.
- Beachten Sie, dass die vom Instrument ausgehenden Spielgeräusche (z.B. durch das Anschlagen der Tastatur entstehende Vibrationen) auch über Wände, Boden und Decke in benachbarte Räume übertragen werden können. Stellen Sie sicher, nicht Ihre Nachbarn zu stören.
- Verwenden Sie nur das empfohlene Expression-Pedal. Die Benutzung von Expression-Pedalen anderer Hersteller kann zu Fehlfunktionen oder/und Beschädigungen des Geräts führen.
- Verwenden Sie keine Kabel mit eingebautem **Widerstand**

#### **Hinweise zu externen Speichermedien**

- Beachten Sie die folgenden Hinweise bzgl. eines externen Speichermediums. Lesen Sie zusätzlich die mit dem jeweiligen externen Speichermedium mitgelieferten Hinweise.
	- Entfernen Sie nicht das externe Speichermedium nicht, solange von diesem noch Daten gelesen bzw. auf diesen Daten geschrieben werden.
	- Um einer Beschädigung durch statische Elektrizität vorzubeugen, entladen Sie die statische Elektrizität durch Berühren eines metallischen Gegenstands, bevor Sie das externe Speichermedium berühren.

#### **Hinweise zu Copyrights und Warenzeichen**

- Das Aufzeichnen, Vertreiben, Verkaufen, Verleihen, Aufführen oder Senden von geschütztem Audio- und Videomaterial (vollständig oder in Ausschnitten) unterliegt den gesetzlichen Copyright-Bestimmungen und ist ohne Genehmigung des Copyright-Inhabers nicht gestattet.
- Verwenden Sie dieses Instrument nicht mit per Copyright geschützten Audiodaten, wenn Sie keine Genehmigung des Copyright-Inhabers besitzen. Roland übernimmt keine Haftung für Forderungen, die sich auf Grund der Verletzung der Copyright-Bestimmungen ergeben können.
- Das Copyright auf den Inhalt dieses Instruments (Sound-Wellenformen, Styledaten, Patterns, Phrasen, Audio Loops, Bilddaten) liegt bei der Roland Corporation.
- Als Besitzer dieses Instruments sind Sie Lizenznehmer für die Nutzung der Inhalte dieses Instruments für Ihre eigene Arbeit (Ausnahme: Songdaten wie die Demo Songs). Dazu gehören das Erstellen von Tracks, Aufführungen, Aufnahmen und das Veröffentlichen Ihrer Arbeiten.
- Es ist nicht gestattet, die o.g. Inhalte dieses Instruments in originaler oder veränderter Form kommerziell anzubieten (Beispiel: Veröffentlichen der Daten im Internet, Verbreiten über Datenträger wie DVDs).
- MMP (Moore Microprocessor Portfolio) ist ein Patent für die Architektur von Mikroprozessoren, entwickelt von der Technology Properties Limited (TPL). Roland ist ein Lizenznehmer der TPL-Gruppe.
- ASIO ist ein Warenzeichen und eine Software der Steinberg Media Technologies GmbH.
- Dieses Produkt verwendet eine eParts-integrierte Software-Plattform der eSOL Co.,Ltd. eParts ist ein Warenzeichen der eSOL Co., Ltd. in Japan.
- Dieses Produkt verwendet den Quell-Code des μT-Kernel der T-License 2.0 mit Genehmigung des T-Engine-Forums (www.tron.org).
- Roland und SuperNATURAL sind eingetragene Warenzeichen bzw. Warenzeichen der Roland Corporation in den USA und/oder anderen Ländern.
- Alle anderen Firmennamen und Produktbezeichnungen sind eingetragene Warenzeichen bzw. Warenzeichen des Inhabers der jeweiligen Namensrechte.

# Inhalt

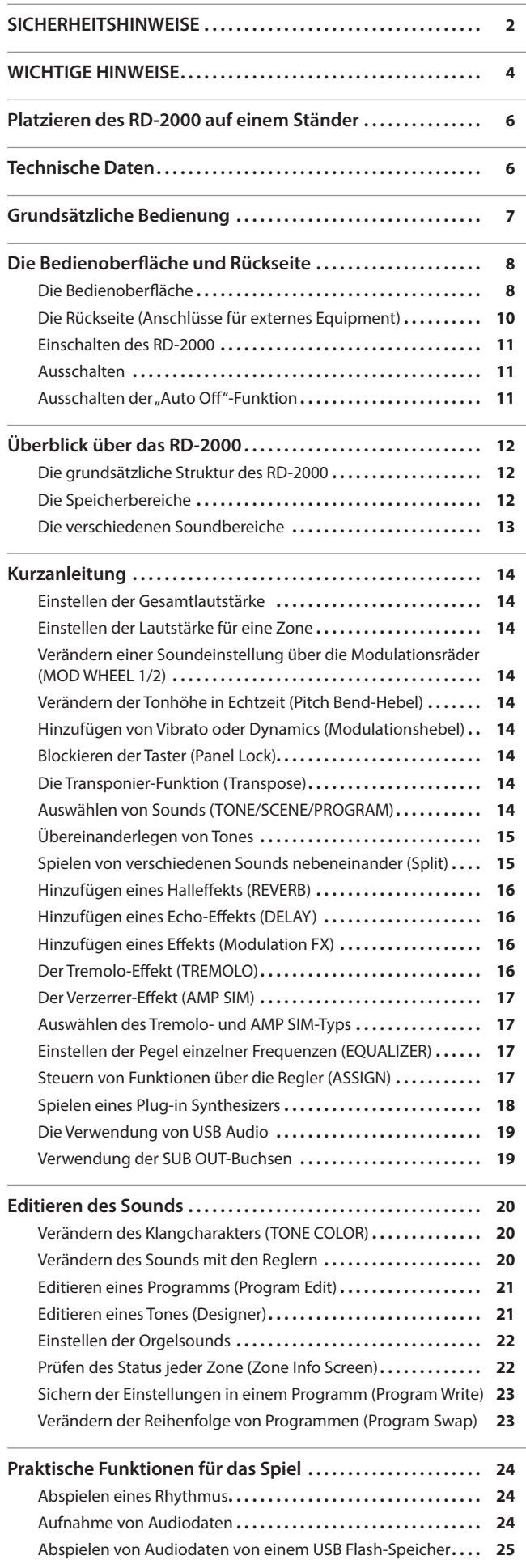

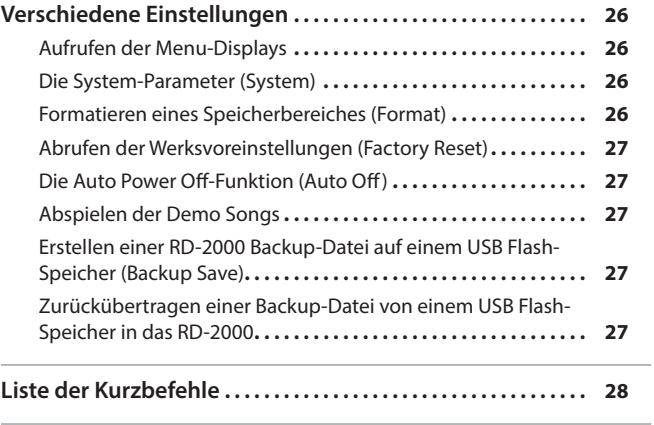

日本語

English

<span id="page-5-0"></span>Verwenden Sie für das RD-2000 vorzugsweise den Ständer Roland KS-G8B.

Platzieren Sie das Instrument wie nachfolgend beschrieben auf dem Ständer. \* Achten Sie darauf, sich beim Aufbau bzw. Abbau nicht die Hände zu verletzen.

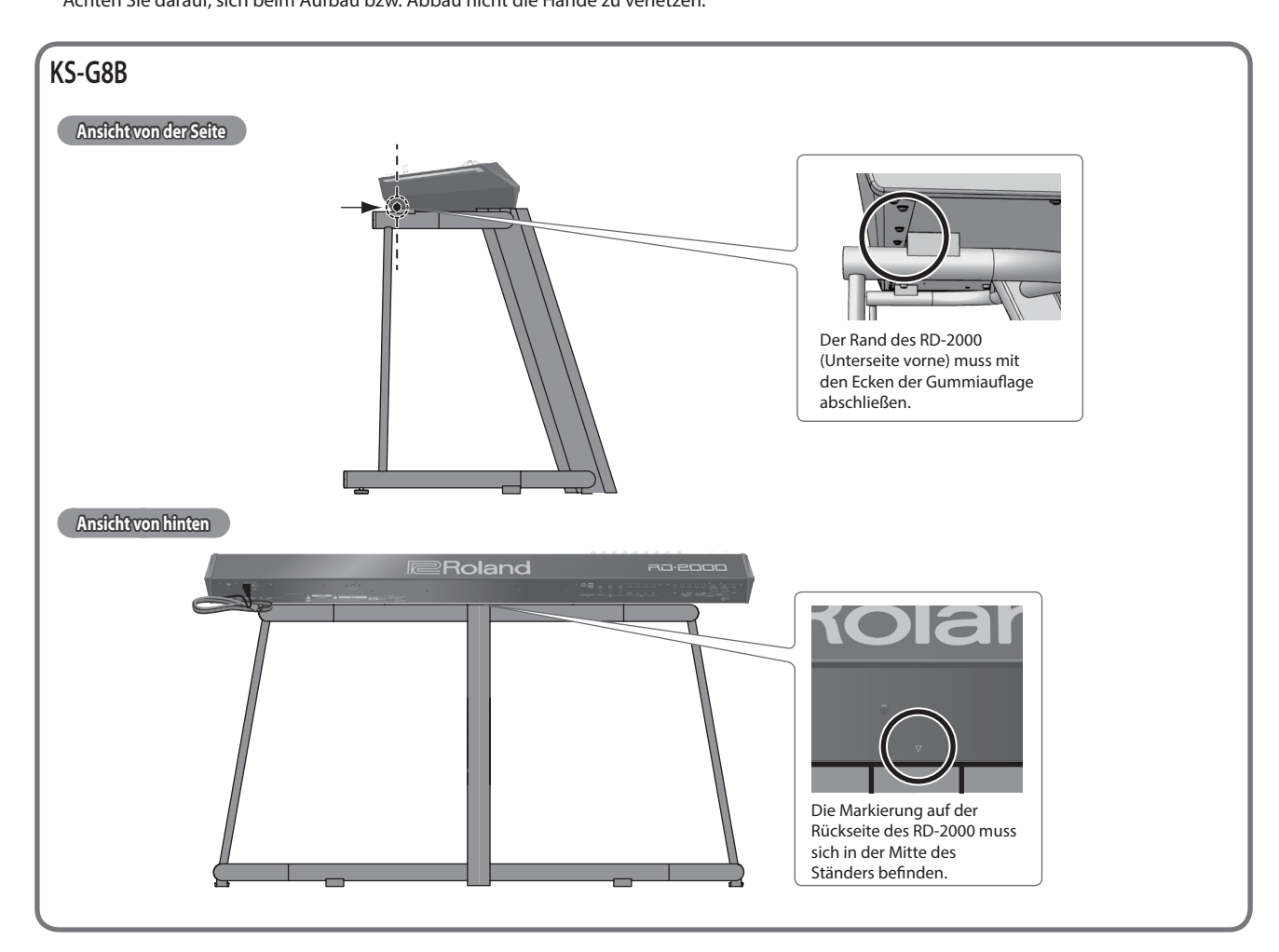

# Technische Daten

### **Roland RD-2000: Digital Piano**

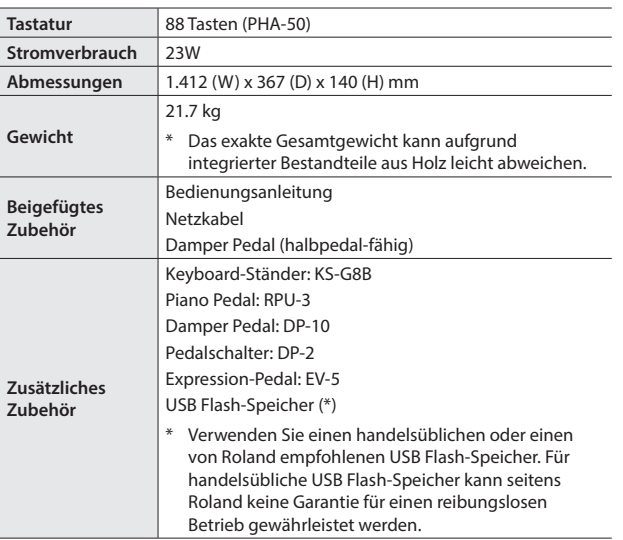

\* Dieses Dokument beschreibt die technischen Daten des Produkts bei Veröffentlichung dieses Dokuments. Ggf. aktualisierte Informationen zu diesem Produkt finden Sie auf der Roland-Internetseite.

#### <span id="page-6-0"></span>**MENU-Display**

Hier können Sie die System-Parameter einstellen und die Daten des RD-2000 verwalten.

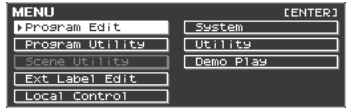

#### <span id="page-6-1"></span>**TONE-Display**

Dieses Display erscheint nach Einschalten des RD-2000 oder nach Drücken eines der TONE-Taster.

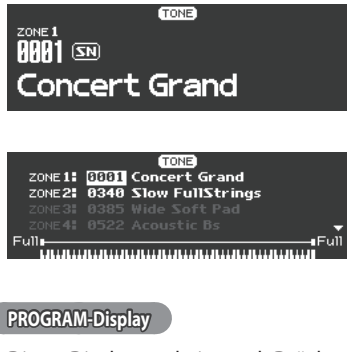

Dieses Display erscheint nach Drücken eines der PROGRAM-Taster.

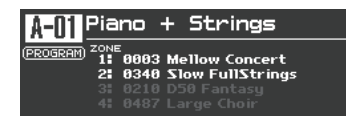

#### **SCENE-Display**

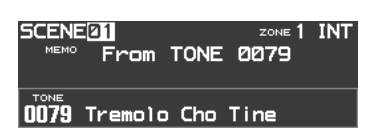

#### **Navigation im Display (Cursor)**

Wenn in einem Display mehr als ein Parameter abgebildet ist, sind Name und Wert des aktuell gewählten Parameters umrandet. Diese Umrandung wird als "Cursor" bezeichnet. Der Cursor wird mit den Cursor [A] [V] [4] [D]-Tastern bewegt.

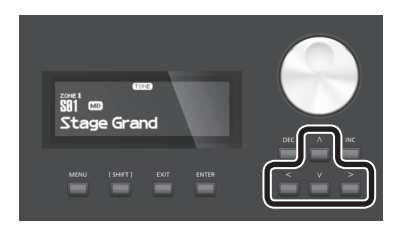

#### **Dreh- und Schieberegler**

Wenn Sie mit einem Drehregler oder Schieberegler eine Einstellung verändern, erscheinen die geänderten Werte in einem zusätzlichen Display-Fenster. Dieses Display wird nach kurzer Zeit wieder automatisch geschlossen.

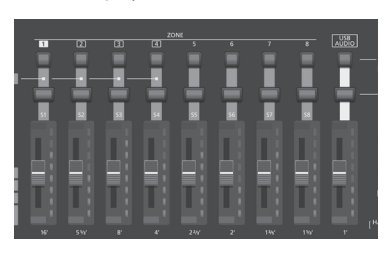

#### **Editieren eines Wertes**

Verwenden Sie dafür die [DEC] [INC]-Taster, das Value-Rad oder die TONE-Taster (in ihrer Funktion als Nummern-Taster).

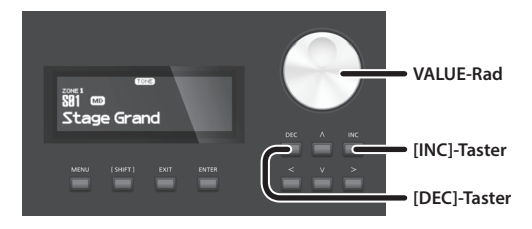

#### **[DEC]-Taster, [INC]-Taster**

Drücken des [INC]-Tasters erhöht den Wert, Drücken des [DEC]-Tasters verringert den Wert.

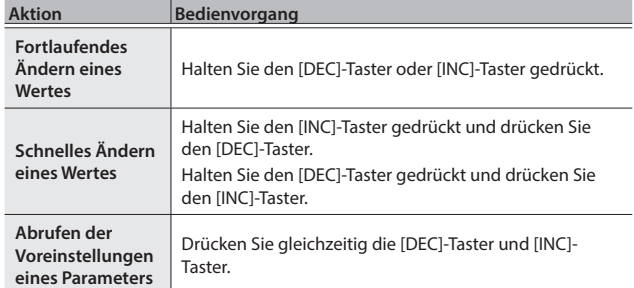

#### **VALUE-Rad**

Drehen des Rads im Uhrzeigersinn erhöht den Wert, Drehen des Rads entgegen des Uhrzeigersinns verringert den Wert.

#### **TONE-Taster ( Nummern-Taster)**

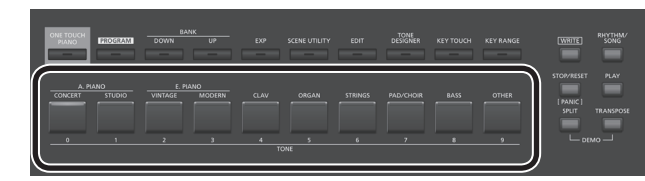

Für einige Parameter im MENU-Display können Sie die TONE-Taster ([0]–[9]) als Nummern-Taster verwenden, um direkt einen Zahlenwert einzugeben.

Um diese Taster als Nummern-Taster im TONE / PROGRAM / SCENE / ZONE EDIT-Display zu verwenden, halten Sie den [SHIFT]-Taster gedrückt und betätigen Sie die Taster. Wenn Sie über die Nummern-Taster einen Wert eingeben, blinkt der Wert im Display. Das Blinken bedeutet, dass der Wert noch nicht bestätigt wurde. Drücken Sie dafür den [ENTER]-Taster.

#### **Bestätigen eines Wertes oder Abbrechen des Vorgangs**

Um die Eingabe zu bestätigen, drücken Sie den [ENTER]-Taster. Wenn Sie den Vorgang abbrechen wollen, drücken Sie den [EXIT]- Taster.

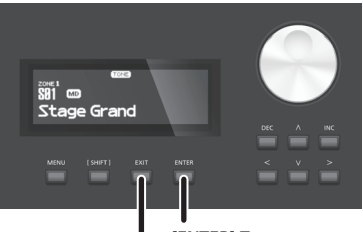

**[ENTER]-Taster [EXIT]-Taster**

Español

# <span id="page-7-0"></span>Die Bedienoberfläche und Rückseite

### **Die Bedienoberfläche**

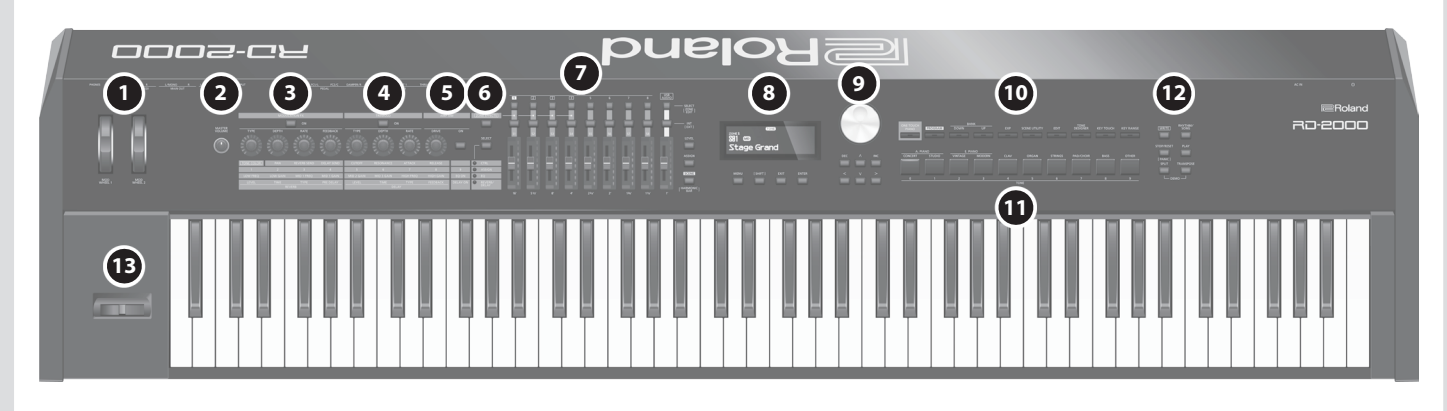

### **1 MOD WHEEL 1/2**

Diesen Rädern können verschiedene Funktionen zugeordnet werden. Sie können die zugewiesene Funktion ausführen, indem Sie ein Rad während des Spielens bewegen.

### **2 [MASTER VOLUME]-Regler**

Bestimmt die Gesamtlautstärke des RD-2000.

### **3 Modulation FX**

#### **[ON]-Taster**

Schaltet den Effekt ein bzw. aus.

## **[TYPE]-Regler**

Bestimmt den Typ des Modulation FX.

**[DEPTH]-Regler** Regelt die Stärke des Modulation FX.

#### **[RATE]-Regler**

Regelt die Modulations-Geschwindigkeit des Modulation FX.

**[FEEDBACK]-Regler** Regelt den Anteil des Feedback des Modulation FX.

### **4 TREMOLO**

**[ON]-Taster** Schaltet den Effekt ein bzw. aus.

#### **[TYPE]-Regler**

Bestimmt den Typ des Tremolo-Effekts.

**[DEPTH]-Regler** Regelt die Stärke des Tremolo-Effekts.

#### **[RATE]-Regler**

Regelt die Modulations-Geschwindigkeit des Tremolo-Effekts.

### **5 AMP SIM**

**[DRIVE]-Regler** Regelt die Stärke des Verzerrer-Effekts.

#### **[ON]-Taster**

Schaltet den Effekt ein bzw. aus.

#### **6 [ZONE EFFECTS]-Taster**

Schaltet den ZONE EFFECT ein bzw. aus.

Wenn ZONE EFFECT eingeschaltet ist, arbeiten die Regler und Taster für die Effektbereiche Modulation FX, TREMOLO und AMP SIM als Controller für die ausgewählte Funktion.

Wenn dieser Taster ausgeschaltet ist, arbeiten die Regler und Taster als Controller für die Funktion, die mit dem [SELECT]-Regler ausgewählt ist.

#### **[SELECT]-Taster**

Bestimmt die Funktion für die Regler und Taster, wenn ZONE EFFECT ausgeschaltet ist. Jedesmal, wenn Sie einen dieser Taster drücken, wird die Einstellung verändert.

## **CTRL, ASSIGN, EQ, REVERB/DELAY-Anzeige**

Zeigt die Funktion an, die aktuell mit dem [SELECT]-Taster ausgewählt ist.

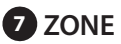

## **SELECT-Taster (1–8, USB-AUDIO)**

Wählt die Zone aus, die gesteuert wird.

Wenn Sie den [SHIFT]-Taster gedrückt halten und einen dieser Taster drücken, wird das ZONE EDIT-Display der entsprechenden Zone angewählt.

#### **INT/EXT Select-Taster (1–8, USB-AUDIO)**

Schaltet einen ZONE-Bereich ein bzw. aus.

Bestimmt, ob die Regler und Schieberegler des RD-2000 die internen Parameter oder ein externes MIDI-Soundmodul steuern.

#### **Schieberegler (S1–S8, USB-AUDIO)**

Über diese Regler werden die Lautstärken der Zonen eingestellt oder Parameterwerte verändert.

**[LEVEL]-Taster** Wenn Sie diesen Taster drücken, so dass die Anzeige leuchtet, können die Lautstärken der Zonen eingestellt werden.

**[ASSIGN]-Taster** Wenn Sie diesen Taster drücken, so dass die Anzeige leuchtet, können die Parameter eingestellt werden, den den Reglern zugeordnet sind.

**[SCENE]-Taster** Wenn Sie diesen Taster drücken, so dass die Anzeige leuchtet, können über die TONE-Taster die Scenen aufgerufen werden.

Wenn ein TW-Orgelsound für die Zone zugeordnet ist, die mit dem SELECT-Taster ausgewählt ist, können Sie, wenn Sie den [SHIFT]-Taster gedrückt halten und diesen Taster drücken, mit den Schiebereglern die virtuellen Zugriegel des Orgelsounds einstellen.

\2200 **Bedienungsanleitung**

**I**eRoland

### **8**

**Display** Im Display werden der Tone-Name, die Programm-Namen und verschiedene Einstellwerte angezeigt.

**[MENU]-Taster** Ruft das MENU-Display auf. Hier können Sie allgemeine Einstellungen für das RD-2000 vornehmen.

#### **[SHIFT]-Taster**

Durch Halten dieses Tasters und Bewegen eines Reglers bzw. Betätigen eines Controllers oder Tasters wird das entsprechende Edit-Display aufgerufen. Weitere Details finden Sie im Abschnitt "Liste der [Kurzbefehle" \(S. 28\)](#page-27-1).

Wenn Sie dann diesen Taster gedrückt halten und einen Parameterwert verstellen, wird dieser in größeren Schritten verändert.

**[EXIT]-Taster** Ruft wieder das vorherige Display auf oder bricht einen Vorgang ab.

**[ENTER]-Taster** Bestätigt die Eingabe eines Wertes bzw. führt einen Vorgang aus.

### **9 Cursor-Taster/Value-Rad**

#### **VALUE-Rad**

Mit diesem Rad wird der ausgewählte Wert verändert.

**[DEC]-Taster, [INC]-Taster** Mit diesen Tastern wird der ausgewählte Wert verändert. Wenn Sie einen dieser Taster gedrückt halten und zusätzlich den jeweils anderen Taster drücken, wird der Wert schneller verändert. Diese Taster ändern den gleichen Wert wie das Value-Rad.

## **Cursor [**K**] [**J**] [**H**] [**I**]-Taster**

Blättern Display-Seiten um und bewegen den Cursor.

#### **10**

#### <span id="page-8-0"></span>**[ONE TOUCH PIANO]-Taster**

Ruft einen Piano-Sound für die Zone 1 auf. Andere Zonen als die Zone 1 und die Zone 5 (EXT) werden dabei abgeschaltet.

#### **WICHTIG**

Beachten Sie, dass bei Drücken des ONE TOUCH-Tasters die vorherigen Einstellungen verloren gehen.

## **[PROGRAM]-Taster**

Zur Auswahl eines Programms.

**BANK [UP] [DOWN]-Taster** Zur Auswahl des Programm/Scene-Bank.

**[EXP]-Taster** Zur Auswahl der Expansion Sound-Bänke [\(S. 15\)](#page-14-3).

## **[SCENE UTILITY]-Taster**

Ruft das SCENE UTILITY MENU-Display auf.

## **[EDIT]-Taster**

Ruft die Programm-Einstellungen auf.

## **[TONE DESIGNER]-Taster**

Ruft das TONE DESIGNER-Display auf.

## **[KEY TOUCH]-Taster**

Zur Einstellung der Tastaturdynamik.

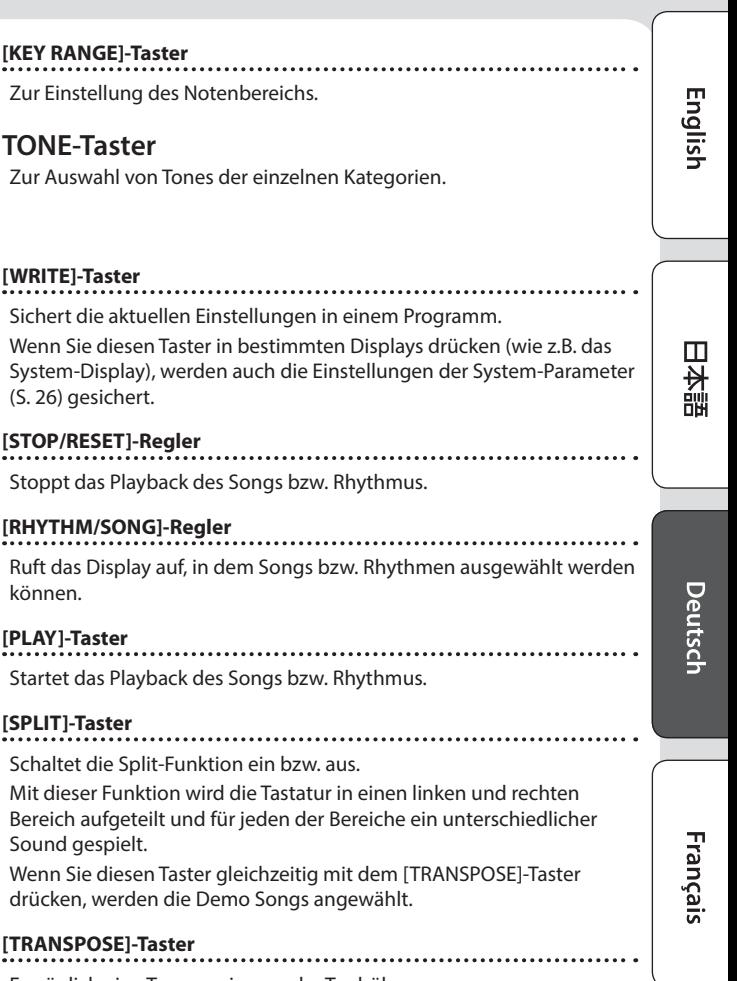

Ermöglich eine Transponierung der Tonhöhe.

#### **13 Pitch Bend/Modulationshebel**

Ermöglicht das Versetzen der Tonhöhe bzw. das Hinzufügen einer Modulation wie z.B. Vibrato.

#### **WICHTIG**

Zur Einst

[WRITE]-Sichert d Wenn Si

[STOP/R Stoppt d [RHYTH**I** 

können.

Startet d

Schaltet Mit dies

drücken

**11** TONE-Zur Ausy

**12**

Der Effekt, der bei Bewegen des Hebels erzeugt wird, ist abhängig vom ausgewählten Tone. Der Klangeffekt ist pro Tone fest eingestellt und kann nicht verändert werden.

Italiano

#### <span id="page-9-1"></span>**Die Rückseite (Anschlüsse für externes Equipment)** Computer **Computer** Audio Player Stereokopfhörer Dieser Anschluss wird nur für System-Zum Anschluss externer MIDI-Updates benötigt. Belassen Sie die Instrumente. Abdeckung auf dieser USB-Buchse.гГ⇒ **Roland D G A B I J K E F C H L** USB Flash-Speicher zur Stromversorgung Roland e in I Pedaleinheit (RPU-3) ∏∘ Monitor-Lautsprecher Mixer usw. (aktiv) Expression-Pedal (EV-5) oder Pedalschalter (DP-Serie)

**[Seite 11](#page-10-2)**

### **A [**L**]-Schalter**

Schaltet das Gerät ein bzw. aus.

#### **B AC IN-Buchse**

Zum Anschluss des beigefügten Netzkabels.

- \* Um Fehlfunktionen bzw. eventuellen Beschädigungen vorzubeugen, regeln Sie immer die Lautstärke auf Minimum und lassen Sie alle Geräte ausgeschaltet, wenn Sie Kabelverbindungen vornehmen.
- Verwenden Sie nur das beigefügte Netzkabel. Die Benutzung anderer Netzkabel kann zu Fehlfunktionen oder/und Beschädigungen des Geräts führen.

#### **C USB FOR UPDATE-Anschluss**

<span id="page-9-0"></span>Diese Buchse wird für eventuelle Software-Updates des RD-2000 verwendet.

Belassen Sie die Abdeckung auf dieser USB-Buchse.

#### **D USB MEMORY-Anschluss**

Verwenden Sie einen handelsüblichen oder einen von Roland empfohlenen USB Flash-Speicher. Für handelsübliche USB Flash-Speicher kann seitens Roland keine Garantie für einen reibungslosen Betrieb gewährleistet werden.

### **E** USB COMPUTER-Anschluss

**Zum Anschluss an einen Rechner zwecks Austauschen** von Spiel- und Kontrolldaten sowie Audiodaten mit dem RD-2000. **[Seite 18](#page-17-1)**

#### **F MIDI-Anschlüsse (IN, OUT 1, THRU/OUT 2)** Zum Anschluss an externe MIDI-Instrumente.

Der THRU/OUT 2-Anschluss funktioniert entweder als MIDI THRU oder als MIDI OUT ([S. 26](#page-25-3)).

### **G PEDAL-Buchsen (DAMPER, FC1, FC2, EXT)**

DAMPER: Zum Anschluss des dem RD-2000 beigefügten Damper-Pedals (Halten des Sounds). FC1, FC2, EXT: Sie können für diese Anschlüsse verschiedene Funktionen zuordnen [\(S. 21\)](#page-20-1).

#### $\mathbf{\Omega}$  **INPUT-Buchse**

Dieses ist eine Audio-Eingangsbuchse. Zum Anschluss eines Audio Players oder anderer Audioquelle.

#### **I SUB OUT-Buchse (L/MONO, R)**

Über diese Buchsen wird das Audiosignal des Instruments ausgegeben. Verkabeln Sie für den Monobetrieb nur die L/MONO-Buchse.

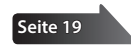

#### **J MAIN OUT-Buchse (L/MONO, R)**

Zum Anschluss an einen Verstärker oder PA-System über Klinkenkabel. Verkabeln Sie für den Monobetrieb nur die L/MONO-Buchse.

#### **K MAIN OUT-Buchsen (L, R) (XLR)**

Zum Anschluss an einen Verstärker oder PA-System über XLR-Kabel.

\* Pin-Belegung der MAIN OUT-Buchsen

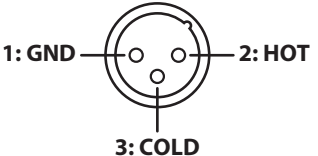

#### **L PHONES-Buchse**

Zum Anschluss eines Stereokopfhörers.

Auch nach Anschluss eines Kopfhörers wird das Audiosignal weiterhin über die OUTPUT-Buchsen und BALANCED OUT-Buchsen ausgegeben.

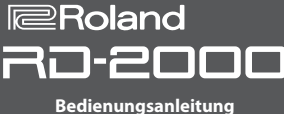

#### <span id="page-10-2"></span><span id="page-10-1"></span>**Einschalten des RD-2000**

Schalten Sie die Geräte immer in der angegebenen Reihenfolge ein, um eventuellen Fehlfunktionen vorzubeugen.

- **1. Regeln Sie die Lautstärke des RD-2000 und der angeschlossenen Geräte auf Minimum.**
- **2. Drücken Sie den [**L**]-Schalter.** Das Instrument wird eingeschaltet und die Display-Anzeige aktiviert.
- **3. Schalten Sie die externen Geräte ein.**
- **4. Stellen Sie die Lautstärke der externen Geräte ein.**
- **5. Stellen Sie die Lautstärke am RD-2000 ein.**

#### **Ausschalten**

- **1. Regeln Sie die Lautstärke des RD-2000 und der angeschlossenen Geräte auf Minimum.**
- **2. Schalten Sie die externen Geräte aus.**

#### **3. Drücken Sie den [**L**]-Schalter.**

- Das Instrument wird ausgeschaltet.
	- \* Regeln Sie vor Ein- und Ausschalten immer die Lautstärke auf Minimum. Auch bei minimaler Lautstärke ist beim Ein- und Ausschalten ein leises Nebengeräusch hörbar. Dieses ist normal und keine Fehlfunktion.
	- \* Wenn Sie das Gerät vollständig von der Stromversorgung trennen möchten, müssen Sie nach Ausschalten das Netzkabel aus der Steckdose ziehen. Siehe **["Das Gerät vollständig von der](#page-1-2)  [Stromversorgung trennen" \(S. 2\)](#page-1-2)**

### <span id="page-10-0"></span>**Ausschalten der "Auto Off"-Funktion**

Das Instrument wird nach einer voreingestellten Zeit von Inaktivität (Spielen der Sounds, Bewegen eines Reglers, Drücken eines Tasters) automatisch ausgeschaltet (Auto Off-Funktion). Wenn Sie die automatische Abschaltung nicht wünschen, können Sie dieses Funktion deaktivieren.

#### **WICHTIG**

- 5 Wenn das Instrument ausgeschaltet wird, gehen alle bis dahin nicht gespeicherten Einstellungen verloren. Sie müssen Einstellungen, die Sie behalten möchten, aktiv sichern.
- 5 Wenn das Instrument automatisch ausgeschaltet wurde, müssen Sie dieses manuell wieder einschalten.

#### **Verändern der Auto Off-Einstellung**

**1. Wählen Sie im MENU-Display "SYSTEM" und drücken Sie den [ENTER]-Taster.**

Das System-Display erscheint.

2. Wählen Sie "Auto Off" und danach die gewünschte Einstellung.

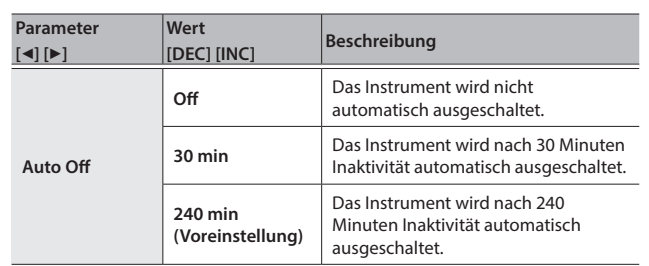

#### **3. Um die geänderte Einstellung zu sichern, drücken Sie im System-Display den [WRITE]-Taster.**

#### **WICHTIG**

Durch die automatische Abschaltung werden alle bis dahin nicht gesicherten Änderungen gelöscht. Wenn Sie Änderungen behalten möchten, müssen Sie diese vorher aktiv sichern. Weitere Details finden Sie in den Abschnitten "Sichern der Einstellungen [in einem Programm \(Program Write\)" \(S. 23\)](#page-22-1) und "Sichern der [System-Einstellungen" \(S. 26\).](#page-25-4)

#### **Erneutes Einschalten des Instruments**

Wenn das Instrument durch die Auto Off-Funktion ausgeschaltet wurde, setzen Sie den [ $\bigcirc$ ]-Schalter auf "aus" und schalten Sie dann das Instrument wieder ein.

**English** 

日本語

Deutsch

Nederlands

# <span id="page-11-0"></span>Überblick über das RD-2000

### Die grundsätzliche Struktur des RD-2000

#### **Controller-Sektion**

Zu diesem Bereich gehören die Tastatur, der Pitch Bend/ Modulationshebel, die Regler, die Fader und die an der Rückseite angeschlossenen Pedale. Alle Spielaktionen wie z.B. das Drücken einer Taste oder Bewegen eines Reglers werden in MIDI-Informationen umgewandelt und sowohl an die interne Klangerzeugung übertragen als auch über MIDI an externe MIDI-Instrumente geleitet.

#### **Klangerzeugung/Effekt-Sektion**

In diesem Bereich werden der Klang und die Effekte erzeugt. Die Spiel- und Kontrolldaten werden in Audiosignale umgewandelt und über die OUTPUTBuchsen und/oder PHONES-Buchse ausgegeben.

#### **V-Piano Technology-Klangerzeugung (es kann nur Zone 1 ausgewählt werden) (MD)**

Die Sounds ab S01 reproduzieren den Klang eines Pianos basierend auf dessen Struktur.

Diese Klangerzeugung unterstützt nicht die Effekte bzw. Funktionen Modulation FX, Tremolo/Amp Sim und Tone/ Program Remain.

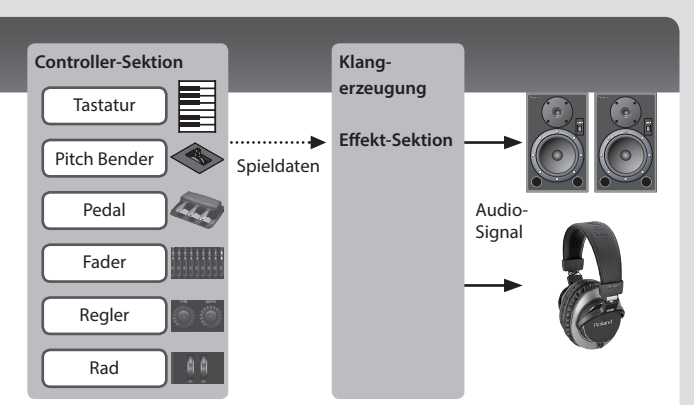

### **SuperNATURAL (SN)/PCM-Klangerzeugung**

Mithilfe dieser Klangerzeugung werden eine Vielzahl von hochqualitativen Sounds generiert, inkl. der SuperNATURAL-Sounds, welche ermöglichen, den Charakter und das Spielverhalten eines Klangs zu reproduzieren. Das RD-2000 besitzt mehr als 1000 Sounds.

#### **Effekte**

Jede der Zonen 1–4 besitzt die Effekte Modulation FX und Tremolo/Amp Sim. Diese Effekte können pro Zone individuell eingestellt werden. Die Effekte Reverb, Delay und EQ werden von allen Zonen gleichermaßen genutzt.

#### Die Speicherbereiche

Unter "Memories" versteht man die Speicherbereiche, in denen die Programme gesichert werden.

Es gibt drei Typen von Speicherbereichen: "Temporary Memory", "Rewritable Memory" und "Non-Rewritable Memory".

#### **Der Temporär-Speicher**

#### **Der Temporär-Bereich**

Nach Drücken eines der TONE-Taster oder PROGRAM-Taster werden die entsprechenden Tone-, Programm-, Scenen- oder Controller-Einstellungen in den Temporär-Speicher übertragen.

Der auf der Tastatur gespielte Sound ist der des Temporär-Speichers. Die Einstellungen im Temporär-Bereich werden gelöscht, wenn Sie das Instrument ausschalten oder ein anderes Klangprogramm auswählen. Sie müssen daher die durchgeführten Änderungen aktiv im überschreibbaren Speicherbereich sichern, wenn Sie diese behalten möchten.

#### **Der überschreibbare Speicher**

#### **System-Speicher**

In diesem Bereich sind Einstellungen gesichert, die das gesamte System des RD-2000 betreffen.

Sie müssen die Änderungen der System-Einstellungen aktiv sichern ([S. 26](#page-25-4)).

#### **User-Speicher**

Programme und Scenen können in einem User-Speicher gesichert werden (Program Write: [S. 23\)](#page-22-1).

**USB Flash-Speicher** Sie können auch alle Programme als eine Backup-Datei sichern (Backup Save: [S. 27\)](#page-26-0). Auf dem USB Flash-Speicher können auch Audio-Aufnahmen gesichert werden.

#### **Nicht-überschreibbarer Speicher**

#### **Preset-Speicher**

Die Demo Songs und Tones befinden sich im Preset-Speicher und können im Preset-Bereich selbst nicht überschrieben werden.

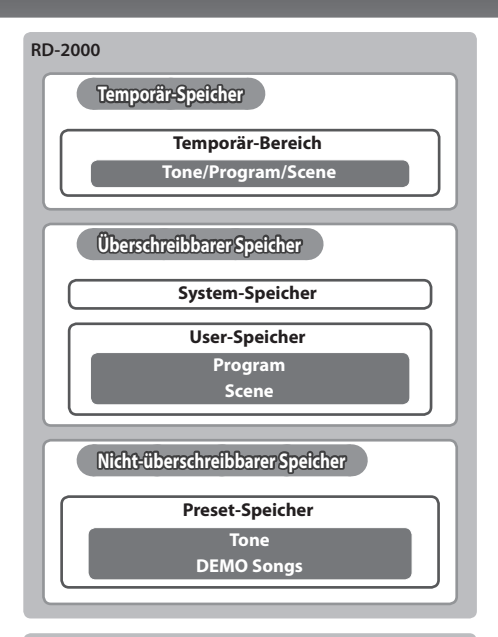

#### **USB Flash-Speicher**

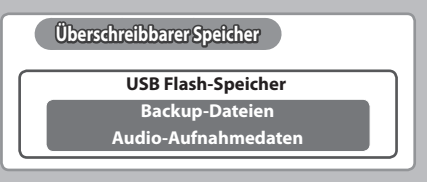

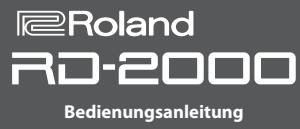

#### <span id="page-12-0"></span>Die verschiedenen Soundbereiche

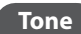

#### **Tone Unter** "Tones" versteht man die Sounds des Instruments.

Diese werden über die TONE-Taster ausgewählt. Die Tones können jeder der acht **Zonen (1–8)** zugeordnet und gespielt werden. Sie können die den Zonen zugewiesenen Sounds entweder schichten oder auch verschiedenen Notenbereichen der Tastatur zuordnen. Mit der Designer-Funktion [\(S. 21\)](#page-20-2) können Sie den Sound verändern und die Änderungen in einem Programm sichern. Einige Tones sind "Rhythmus-Sets", welche eine Vielzahl von Drum- und Percussion-Instrumenten beinhalten.

Pro einzelner Note ist ein individueller Drum- oder Percussion-Sound zugeordnet.

#### **Program Mithilfe der Programme können Sie Kombinationen von Sounds und Einstellungen sichern.**

Die Programme werden über die PROGRAM-Taster ausgewählt.

Ein Programm beinhaltet die Einstellungen der Tones zusammen mit den allgemeinen Einstellungen für alle Zonen (z.B. Reverb, Delay und EQ). Sie können bis zu 300 Programme im Instrument sichern.

USB MIDI

#### **Scene** Scenen sind eine ideale Methode, um favorisierte Einstellungen für Tones, Programme oder die Steuerung externer MIDI-<br>Instrumente zu eichem und direkt aufzwurfen **Instrumente zu sichern und direkt aufzurufen.**

Die Scenen werden über die SCENE-Taster ausgewählt.

Sie können bis zu 100 Scenen im Instrument sichern und über die TONE-Taster aufrufen (10 Scenen für jeden Taster).

Scenen können z.B. genutzt werden, um Gesamt-Einstellungen analog zu einer Set-Liste bei einem Konzert abzurufen oder um ein externes MIDI-Setup zu steuern.

Scenen können auch dafür genutzt werden, um Änderungen an den Sounds und Einstellungen zu sichern, ohne diese selbst dafür neu speichern zu müssen.

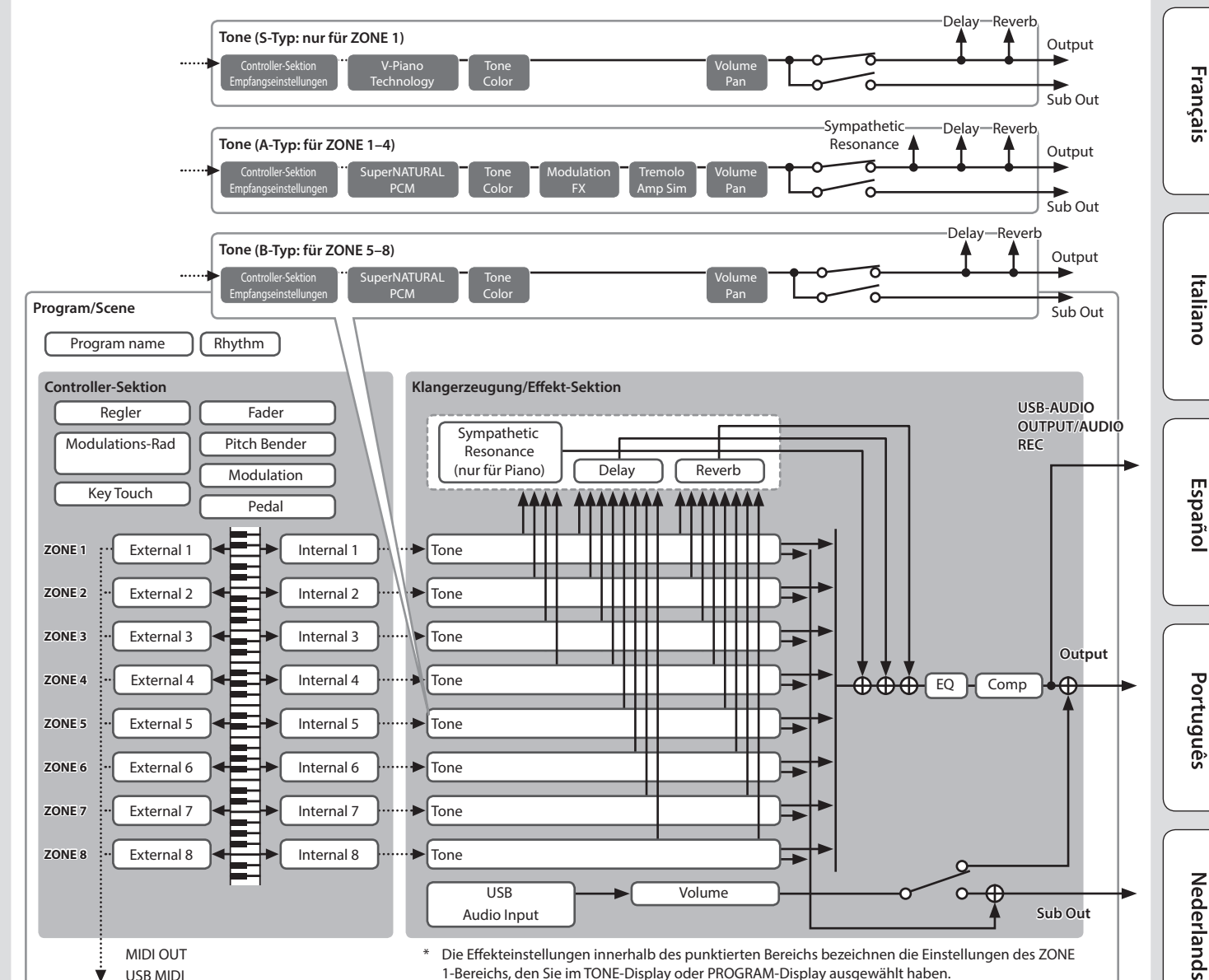

1-Bereichs, den Sie im TONE-Display oder PROGRAM-Display ausgewählt haben.

English

# <span id="page-13-2"></span><span id="page-13-1"></span>Kurzanleitung

### **Einstellen der Gesamtlautstärke**

#### **1. Verwenden Sie dafür den [MASTER VOLUME]-Regler.**

### **Einstellen der Lautstärke für eine Zone**

#### **Auswahl der Zone, die gesteuert werden soll**

Wählen Sie die Zone aus, deren Einstellungen Sie editieren möchten.

**1. Drücken Sie einen der SELECT [S1]–[S8]-Taster.**

#### **HINWEIS**

Es ist nicht möglich, mehrere Zonen gleichzeitig auszuwählen.

### **Ein- und Ausschalten einzelner Zonen**

**1. Drücken Sie den/die gewünschten INT/EXT [S1]–[S8]- Taster, um die entsprechende Zone einzuschalten (die Taster-Anzeige leuchtet) bzw. auszuschalten (die Taster-Anzeige ist erloschen).**

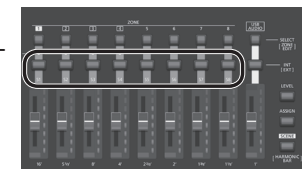

#### **HINWEIS**

Wenn Sie den [SHIFT]-Taster gedrückt halten und einen der INT/EXT [S1]– [S8]-Taster drücken, können Sie bestimmen, ob die Regler einer Zone die Parameter des RD-2000 (rote Anzeige) oder die Parameter externer MIDI-Instrumente steuern (grüne Anzeige).

#### **Einstellen der Lautstärke für eine Zone**

**1. Über die [S1]–[S8]-Schieberegler werden die Lautstärken der Zonen eingestellt.**

### **Verändern einer Soundeinstellung über die Modulationsräder (MOD WHEEL 1/2)**

Sie können den Modulationsrädern eine Vielzahl von Funktionen zuordnen [\(S. 21\)](#page-20-1). Durch Bewegen der Räder während des Spiels kann die zugewiesene Funktion in Echtzeit gesteuert werden.

### **Verändern der Tonhöhe in Echtzeit (Pitch Bend-Hebel)**

Sie können den Pitch Bend-Hebel nach links bzw. rechts bewegen und damit während des Spiels die Tonhöhe in Echtzeit verändern. Sie können gleichzeitig den Hebel nach vorne drücken und damit eine Modulation auslösen.

#### **Hinzufügen von Vibrato oder Dynamics (Modulationshebel)**

Sie können den Hebel nach vorne drücken und eine Modulation auslösen. Sie können gleichzeitig den Pitch Bend-Hebel nach links bzw. rechts bewegen und damit während des Spiels die Tonhöhe in Echtzeit verändern.

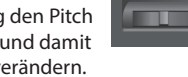

#### <span id="page-13-5"></span>**Blockieren der Taster (Panel Lock)**

Sie können die Taster-Funktionen blockieren und damit erreichen, dass Einstellungen nicht durch dritte Personen verändert werden können.

**1. Halten Sie den [MENU]-Taster gedrückt und drücken Sie den [ENTER]-Taster.**

Die Panel Lock-Anzeige erscheint für kurze Zeit und verschwindet dann wieder. Das Panel Lock-Symbol erscheint danach oben rechts im TONE-Display, PROGRAM-Display oder oben links im SCENE-Display.

**2. Um die Panel Lock-Funktion wieder aufzuheben, drücken Sie den [EXIT]-Taster zweimal schnell hintereinander.**

### <span id="page-13-4"></span>**Die Transponier-Funktion (Transpose)**

Sie können die Tastatur im einem Bereich von -48–0–+48 Halbtönen transponieren.

**1. Halten Sie den [TRANSPOSE]-Taster für mehrere Sekunden gedrückt.**

Die aktuelle Einstellung wird angezeigt.

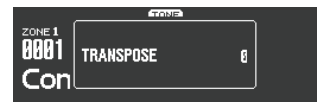

**2. Halten Sie den [TRANSPOSE]-Taster gedrückt und verwenden Sie die [DEC] [INC]-Taster oder die Tastatur, um den Transponierwert festzulegen.**

Wenn Sie den [TRANSPOSE]-Taster loslassen, erscheint wieder das vorherige Display.

Nachdem der Transponierwert eingegeben wurde, wird die Transpose-Funktion aktiviert und die Anzeige des [TRANSPOSE]-Tasters leuchtet.

#### **HINWEIS**

- Wenn Sie die Note "C4" (das mittlere C) spielen, wird der Transponierwert auf "0" gesetzt. Um die Transponierung auf "E" zu setzen, halten Sie den [TRANSPOSE]-Taster gedrückt und spielen Sie die Note "E4" (dieses entspricht den Transponierwert  $H + 4$ ").
- 5 Sie können die Transponierung pro Zone individuell einstellen. Weitere Details siehe "Parameter Guide (Englisch)" (PDF).
- Bei "0" leuchtet die Anzeige des [TRANSPOSE]-Tasters nicht, auch wenn Sie diesen drücken.

#### <span id="page-13-3"></span>**Auswählen von Sounds (TONE/SCENE/PROGRAM)**

#### <span id="page-13-0"></span>**Auswählen eines Tones**

- **1. Drücken Sie den [SCENE]-Taster, so dass die Anzeige erlischt.** Alternative: Drücken Sie den [ONE TOUCH PIANO]-Taster.
- **2. Drücken Sie einen der SELECT [S1]–[S8]-Taster, um die Zone auszuwählen, für die ein Sound selektiert werden soll.**
- **3. Drücken Sie einen der TONE-Taster, um die Kategorie zu bestimmen.**

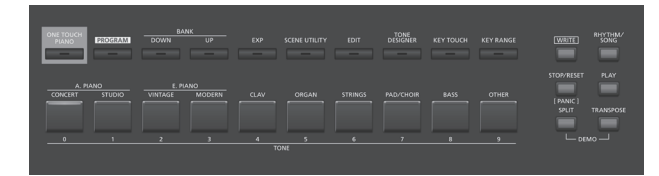

**4. Wählen Sie den gewünschten Tone mit den [DEC] [INC]-Tastern oder dem Value-Rad aus.**

#### **HINWEIS**

- Durch Halten des [SHIFT]-Tasters und Drücken eines der [INC] [DEC]-Taster bzw. Drehen des Value-Rads wird der erste Sound einer Tone-Kategorie angewählt.
- 5 Die ab S01 enthaltenen Sounds sind nur für Zone 1 auswählbar, nicht für die Zonen 2-8.

### **Auswahl der Tones über die Nummern-Taster**

**1. Halten Sie den [SHIFT]-Taster gedrückt und drücken Sie einen der [0]–[9]-Taster.**

Der im Display angezeigte Wert blinkt, während Sie die Tone-Nummer eingeben.

#### **2. Lassen Sie den [SHIFT]-Taster wieder los.**

Damit ist die Eingabe der Tone-Nummer abgeschlossen.

#### <span id="page-14-2"></span>**HINWEIS**

Um einen der "S"-Sounds anzuwählen, halten Sie den [SHIFT]-Taster gedrückt und drücken Sie den [ONE TOUCH PIANO]-Taster. Um einen der EXP A/B-Sounds anzuwählen, halten Sie den [SHIFT]-Taster gedrückt und drücken Sie den [EXP]-Taster.

#### <span id="page-14-3"></span>**Auswahl der EXP-Kategorie**

#### **[EXP]-Taster**

 $\bigcirc$  Axial

Diese Bank beinhaltet die Expansion Sounds.

Um zwischen den Bereichen A und B umzuschalten, drücken Sie den [EXP]-Taster.

Auf der Axial-Sound Library-Internetseite finden Sie neue Sounds für das RD-2000 zum Herunterladen.

Weitere Details finden Sie auf der Axial-Internetseite.

&**http://axial.roland.com/**

#### <span id="page-14-0"></span>**Auswahl eines Programms**

Das RD-2000 besitzt 15 Programm-Bänke (A–O). In jeder der Bänke sind 20 Programmspeicher enthalten. Damit stehen insgesamt 300 Programmspeicher zur Verfügung.

- **1. Drücken Sie den [PROGRAM]-Taster, so dass die Anzeige leuchtet.**
- **2. Wählen Sie mit den BANK [UP] [DOWN]-Tastern die gewünschte Programm-Bank (A–O) aus.**
- **3. Wählen Sie das gewünschte Programm mit den [DEC] [INC]- Tastern oder dem Value-Rad aus.**

**Auswahl der Programme über die Nummern-Taster**

- **1. Wählen Sie mit den BANK [UP] [DOWN]-Tastern die gewünschte Programm-Bank (A–O) aus.**
- **2. Halten Sie den [SHIFT]-Taster gedrückt und drücken Sie einen der [0]–[9]-Taster.**

Der im Display angezeigte Wert blinkt, während Sie die Tone-Nummer eingeben.

**3. Lassen Sie den [SHIFT]-Taster wieder los.**

Damit ist die Eingabe der Programm-Nummer abgeschlossen.

#### <span id="page-14-4"></span>**Registrieren einer Scene**

- **1. Nehmen Sie die gewünschten Einstellungen für ein Programm bzw. einen Tone vor.**
- **2. Halten Sie den [SCENE]-Taster gedrückt, wählen Sie mit den BANK [UP] [DOWN]-Tastern die gewünschte Registrier-Bank aus und drücken Sie einen der TONE-Taster.**

Der/das aktuell gewählte Tone/Programm werden mit den aktuellen Einstellungen als Scene gesichert.

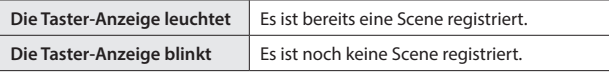

Die aktuell gewählte Scene kann auch auf einen anderen Taster gesichert werden und es ist möglich, einen Scenen-Speicher zu überschreiben.

#### <span id="page-14-1"></span>**Aufrufen einer Scene**

Sie können bis zu 100 Einstellungen als Scenen sichern. Auf jeden der TONE-Taster kann eine Scene gesichert werden. In jeder Bank können 10 Scenen registriert werden.

- **1. Drücken Sie den [SCENE]-Taster, so dass die Anzeige leuchtet.**
- **2. Um eine Scene (0–9) auszuwählen, drücken Sie einen der leuchtenden TONE-Taster.**

#### **HINWEIS**

Bei Drücken eines nicht leuchtenden TONE-Tasters erfolgt keine neue Auswahl.

### **Übereinanderlegen von Tones**

Sie können die Tones von bis zu vier Zonen übereinander legen (nur die Zonen 1–4).

**1. Drücken Sie zwei, drei oder vier TONE-Taster nacheinander in der gewünschten Reihenfolge.**

#### **WICHTIG**

Wenn der vorher gewählte Sound verändert, aber noch nicht gesichert wurde, gehen die Änderungen verloren, wenn Sie diese Funktion ausführen. Sie sollten daher die Sounddaten sichern, wenn Sie den vorherigen Sound behalten möchten.

#### **Auswählen eines Tones für eine Zone**

**1. Drücken Sie einen der SELECT [S1]–[S8]-Taster, um eine Zone auszuwählen.**

Der Cursor wird auf die Tone-Nummer der gewählten Zone bewegt.

2. Wählen Sie einen Tone aus wie beschrieben unter "Auswählen **[eines Tones" \(S. 14\)](#page-13-0).**

### <span id="page-14-5"></span>**Spielen von verschiedenen Sounds nebeneinander (Split)**

**1. Drücken Sie den [SPLIT]-Taster, so dass die Anzeige leuchtet** Der Sound der Zone 1 erklingt im oberen Tastaturbereich, der Sound der Zone 4 im unteren Tastaturbereich.

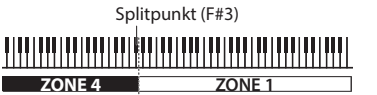

**2. Um den Split-Modus wieder abzuschalten, drücken Sie erneut den [SPLIT]-Taster, so dass die Anzeige erlischt.**

**Verschieben des Splitpunkts**

**1. Halten Sie den [SPLIT]-Taster, und spielen Sie die gewünschte Note auf der Tastatur.**

Im Display wird die aktuelle Einstellung angezeigt. Wenn Sie den [SPLIT]-Taster wieder loslassen, erscheint wieder das vorherige Display. Die Note des Splitpunktes gehört zur ZONE 4-Sektion.

**Auswählen eines Tones für die Zone 4**

- **1. Drücken Sie den SELECT [S4]-Taster, um die Zone 4 auszuwählen.**
- 2. Wählen Sie einen Tone aus wie beschrieben unter "Auswählen **[eines Tones" \(S. 14\)](#page-13-0).**

#### **HINWEIS**

Mithilfe der Key Range-Funktion können Sie für jede Zone einen eigenen Tastaturbereich einstellen.

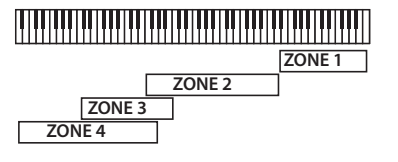

#### **Verändern der Einstellungen für eine Zone**

Gehen Sie wie folgt vor, um eine Zone ein- bzw. auszuschalten.

**1. Drücken Sie den Taster so oft, bis die Anzeige des INT/EXT-Tasters erloschen ist.**

Die Zone wird abgeschaltet.

Wenn Sie den INT/EXT-Taster nochmals drücken, leuchtet dessen Anzeige und die Zone ist wieder eingeschaltet. Nun können Sie die angezeigte Funktion nutzen.

Português

日本語

Deutsch

Français

Italianc

Español

### <span id="page-15-1"></span><span id="page-15-0"></span>**Hinzufügen eines Halleffekts (REVERB)**

Sie können dem Sound einen Raumhall-Effekt hinzufügen, z.B. den einer Konzerthalle.

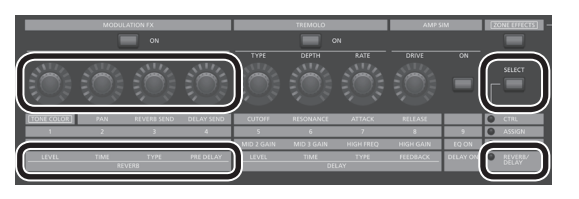

- **1. Drücken Sie den ZONE EFFECTS [SELECT]-Taster so oft, bis "REVERB/DELAY" ausgewählt ist.**
- **2. Drehen Sie den REVERB [TYPE]-Regler, um den Reverb-Typ auszuwählen.**
- **3. Stellen Sie die Reverb-Parameter mithilfe der Regler REVERB [LEVEL], [TIME] und [PRE DELAY] ein.**

#### **HINWEIS**

- Wenn Sie mit dem ZONE EFFECTS [SELECT]-Taster "CTRL" auswählen, wird mit dem [REV SEND]-Regler der Reverb Send Level eingestellt. Bei "0" hat das Drehen der REVERB [LEVEL]-[PRE DELAY]-Regler keinen Effekt.
	- $\rightarrow$  **REV (Reverb Send Level) bei den Zonen-Einstellungen** (ZONE EDIT)
- Durch Halten des [SHIFT]-Tasters und Drehen einer der REVERB [LEVEL]–[PRE DELAY]-Regler wird das Reverb-Display aufgerufen. In diesem können Sie den Reverb-Typ auswählen und weitere Reverb-Parameter einstellen.

#### <span id="page-15-2"></span>**Hinzufügen eines Echo-Effekts (DELAY)**

Durch Hinzufügen eines Echo-Effekts erhält der Sound mehr Fülle.

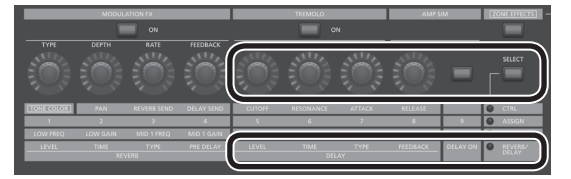

- **1. Drücken Sie den ZONE EFFECTS [SELECT]-Taster so oft, bis "REVERB/DELAY" ausgewählt ist.**
- **2. Drücken Sie den [DELAY ON]-Taster, so dass die Anzeige leuchtet.**

Der Delay-Effekt wird jedesmal ein- bzw. ausgeschaltet, wenn Sie diesen Taster drücken.

- **3. Drehen Sie den DELAY [TYPE]-Regler, um den Delay-Typ auszuwählen.**
- **4. Stellen Sie die Delay-Parameter mithilfe der Regler DELAY [LEVEL], [TIME] und [FEEDBACK] ein.**

#### **HINWEIS**

Wenn Sie mit dem ZONE EFFECTS [SELECT]-Taster "CTRL" auswählen, wird mit dem [DLY SEND]-Regler der Delay Send Level eingestellt. Bei "0" hat das Drehen der DELAY [LEVEL]-[FEEDBACK]-Regler keinen Effekt.

& "DLY (Delay Send Level)" bei den Zonen-Einstellungen (ZONE EDIT)

#### **Hinzufügen eines Effekts (Modulation FX)**

In der Modulation FX-Sektion können Sie für die Zonen 1–4 verschiedene Modulations-Effekt auswählen.

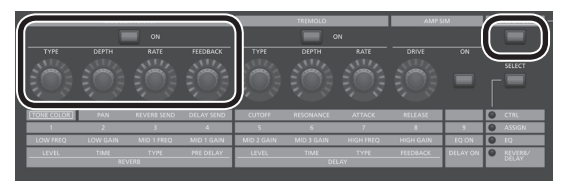

#### **HINWEIS**

Diese Effekte können nicht für die Zonen 5–8 verwendet werden.

- **1. Drücken Sie den [ZONE EFFECTS]-Taster, so dass die Anzeige leuchtet.**
- **2. Drücken Sie in der Modulation FX-Sektion den [ON]-Taster, so dass dieser leuchtet.**

Jedesmal, wenn Sie diesen Taster drücken, wird der Effekt ein- bzw. ausgeschaltet.

**3. Stellen Sie mit dem Regler [TYPE] in der Modulation FX-Sektion den Effekttyp ein.**

Eine Liste der Effekte, die als Modulation FX verwendet werden können, finden Sie im Dokument "Parameter Guide (Englisch)" (PDF).

**4. Stellen Sie mit den Reglern [DEPTH], [RATE] und [FEEDBACK] in der Modulation FX-Sektion den Effekt ein.**

#### **HINWEIS**

Details zu den Effekt-Parametern finden Sie im Dokument "Parameter Guide (Englisch)" (PDF). Dieses steht als Download zur Verfügung (siehe Information am Beginn dieser Anleitung).

Sie können diese Funktion auch einem Pedal zuordnen. Verwenden Sie dafür den Program Edit "Pedal"-Parameter. Wenn in diesem Fall der SYSTEM-Parameter "Control Destination" auf PROGRAM gestellt ist, können Sie die Tones steuern, in deren Zonen-Einstellung (ZONE EDIT) die Checkbox "MOD FX (Modulation FX Control Destination" aktiviert ist.

#### **Der Tremolo-Effekt (TREMOLO)**

In der TREMOLO-Sektion können Sie die Tremolo-Parameter "Rate" und "Depth" einstellen.

#### **HINWEIS**

Der Tremolo-Effekt ist nur für die Zonen 1–4 verfügbar und kann nicht für die Zonen 5–8 verwendet werden.

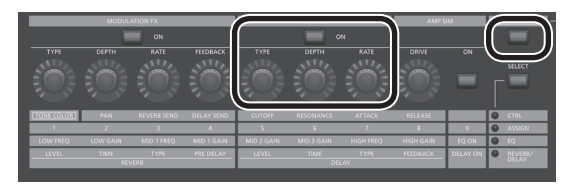

- **1. Drücken Sie den [ZONE EFFECTS]-Taster, so dass die Anzeige leuchtet.**
- **2. Drücken Sie in der TREMOLO-Sektion den [ON]-Taster, so dass dieser leuchtet.**

Jedesmal, wenn Sie diesen Taster drücken, wird der Tremolo-Effekt einbzw. ausgeschaltet.

- **3. Stellen Sie mit dem Regler [TYPE] in der TREMOLO-Sektion die Tremolo-Wellenform ein.**
- **4. Stellen Sie mit den Reglern [DEPTH] und [RATE] in der TREMOLO-Sektion den Effekt ein.**

### <span id="page-16-1"></span>**Der Verzerrer-Effekt (AMP SIM)**

Sie können in der AMP SIM-Sektion den Anteil der Verzerrung einstellen.

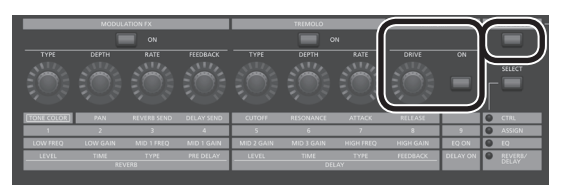

- **1. Drücken Sie den [ZONE EFFECTS]-Taster, so dass die Anzeige leuchtet.**
- **2. Drücken Sie in der AMP SIM-Sektion den [ON/OFF]-Taster, so dass dieser leuchtet.**

Jedesmal, wenn Sie diesen Taster drücken, wird der Amp Simulator-Effekt ein- bzw. ausgeschaltet.

**3. Stellen Sie mit dem [DRIVE]-Regler der AMP SIM-Sektion den Verzerrer-Effekt ein.**

### <span id="page-16-3"></span>**Auswählen des Tremolo- und AMP SIM-Typs**

**1. Halten Sie den TREMOLO [ON/OFF]-Taster oder den AMP SIM [ON/OFF]-Taster gedrückt und verwenden Sie die [INC] [DEC]- Taster bzw. das Value-Rad.**

#### **HINWEIS**

Weitere Informationen zum Tremolo und Amp Simulator finden Sie im Dokument "Parameter Guide (Englisch)" (PDF). Dieses steht als Download zur Verfügung (siehe Information am Beginn dieser Anleitung).

Sie können diese Funktion auch einem Pedal zuordnen. Verwenden Sie dafür den Program Edit "Pedal"-Parameter. Wenn in diesem Fall der SYSTEM-Parameter "Control Destination" auf PROGRAM gestellt ist, können Sie die Tones steuern, in deren Zonen-Einstellung (ZONE EDIT) die Checkbox "TR/AMP (Tremolo/ Amp Control Destination)" aktiviert ist.

#### <span id="page-16-2"></span>**Einstellen der Pegel einzelner Frequenzen (EQUALIZER)**

Das RD-2000 besitzt einen 5-Band Equalizer.

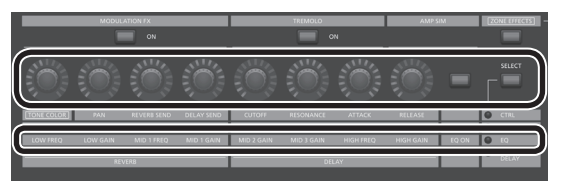

- 1. Wählen Sie mit dem ZONE EFFECTS [SELECT]-Taster "EQ" aus.
- **2. Drücken Sie den [EQ ON]-Taster, so dass die Anzeige leuchtet.**
- **3. Stellen Sie mit den Reglern die Lautstärke der verschiedenen Frequenzbänder ein.**

#### **WICHTIG**

Bei einigen Regler-Einstellungen kann der Sound verzerren. Passen Sie in diesem Fall die Einstellung des Parameters "Input Gain" an.

#### **HINWEIS**

- 5 Sie können bestimmen, dass die Equalizer-Einstellungen nicht verändert werden, wenn Sie die Programme umschalten. Stellen Sie dafür bei den "System Settings" den Parameter "EQ Mode" auf "REMAIN" ([S. 26](#page-25-5)).
- Details zum Equalizer finden Sie im Dokument "Parameter Guide (Englisch)" (PDF). Dieses steht als Download zur Verfügung (siehe Information am Beginn dieser Anleitung).

### <span id="page-16-0"></span>**Steuern von Funktionen über die Regler (ASSIGN)**

**Zuweisen von Funktionen für die Regler und Taster**

- **1. Wählen Sie mit dem ZONE EFFECTS [SELECT]-Taster "ASSIGN" aus.**
- **2. Halten Sie den [SHIFT]-Taster gedrückt und drehen Sie einen der ASSIGN [1]–[8]-Regler bzw. halten Sie den [SHIFT]-Taster gedrückt und drücken Sie den ASSIGN [9]-Taster.**

Das Assign1-9-Display erscheint. Hier können Sie die gewünschten Zuordnungen für die ASSIGN [1]–[8]-Regler und den ASSIGN [9]-Taster vornehmen.

#### **Verwenden einer einem Regler bzw. Taster zugeordneten Funktion**

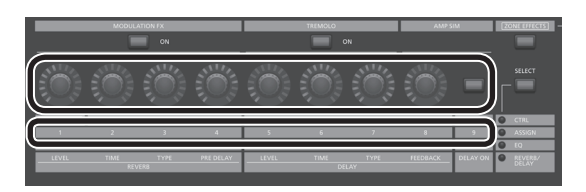

- 1. Wählen Sie mit dem ZONE EFFECTS [SELECT]-Taster "ASSIGN" **aus.**
- **2. Drehen Sie die ASSIGN [1]–[8]-Regler, um die Stärke des Effekts einzustellen.**

Durch Drücken des ASSIGN [9]-Tasters können Sie die zugewiesene Funktion umschalten.

#### **WICHTIG**

Jeder Effekt wirkt nur auf die Zone, die mit SELECT ausgewählt wurde.

Wenn der SYSTEM-Parameter "Control Destination" auf PROGRAM gestellt ist, wirkt das Bewegen der ASSIGN-Regler bzw. das Drücken des ASSIGN [9]-Tasters nur auf Zonen, bei denen im jeweiligen ZONE EDIT-Bereich die "A1-A9 (Assign 1-9 Control Switch)" Checkbox aktiviert ist.

#### **HINWEIS**

Abhängig vom Status des gewählten Programms oder Tones ist es möglich, dass eine Funktion nicht unterstützt oder ein Effekt nicht erzielt wird.

Die abgerufenen Werte bei Umschalten der Sounds sind entweder die Voreinstellungen oder der zuletzt eingestellte Wert. English

日本語

Deutsch

### <span id="page-17-2"></span>**Spielen eines Plug-in Synthesizers**

Sie können mit dem RD-2000 einen auf einem Rechner installierten Plug-in Synthesizer ansteuern und in Ihr Spiel integrieren.

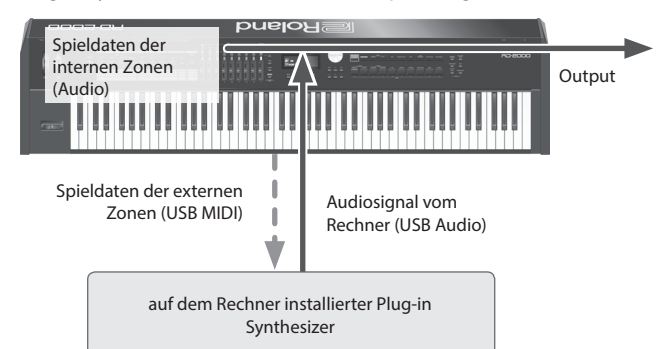

#### <span id="page-17-1"></span>**Anschließen an einen Rechner**

Um das RD-2000 in Verbindung mit einem Rechner verwenden zu können, müssen Sie zuvor den Treiber von folgender Internetseite herunterladen und anschließend installieren.

Weitere Informationen zu den Systemvoraussetzungen für den zu verwendenden Rechner finden Sie auf der Roland-Internetseite:

#### &**http://www.roland.com/support/**

**USB-Treiber-Einstellungen** Gehen Sie wie folgt vor, um den USB-Treiber für die USB-Verbindung "RD-2000 <-> Rechner" auszuwählen.

**1. Wählen Sie im MENU-Display "SYSTEM" und drücken Sie den [ENTER]-Taster.**

#### **2.** Stellen Sie den "USB Driver"-Parameter auf "VENDER".

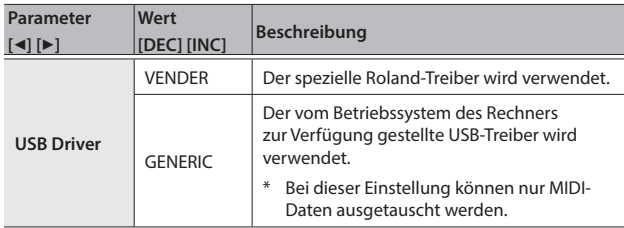

#### **3. Sichern Sie die geänderte Einstellung.**

- $\rightarrow$  ["Sichern der System-Einstellungen" \(S. 26\)](#page-25-4)
- **4. Schalten Sie das RD-2000 aus und nach kurzer Zeit wieder ein.**

#### **Anwendung der MIDI Controller-Funktionen**

Die über die Regler und die Tastatur des RD-2000 erzeugten Kontrollund Spieldaten werden als MIDI-Meldungen über die MIDI OUT- und USB MIDI OUT-Anschlüsse des RD-2000 ausgegeben.

- **1. Drücken Sie den SELECT-Taster der Zone, deren Kontroll- und Spieldaten über MIDI gesendet werden sollen.**
- **2. Halten Sie den [SHIFT]-Taster gedrückt und drücken Sie den INT/ EXT-Taster der gewählten Zone so oft, bis die Taster-Anzeige grün leuchtet.**

Die Kontroll- und Spieldaten werden entsprechend der Einstellungen der Zone über MIDI übertragen.

Es werden keine MIDI-Meldungen gesendet, wenn die Taster-Anzeige rot leuchtet oder erloschen ist.

**3. Drücken Sie den ZONE EFFECTS [SELECT]-Taster so oft, bis "CTRL" oder "ASSIGN"ausgewählt ist.**

Die Kontrolldaten der [1]–[8]-Regler werden über MIDI übertragen, wenn entweder "CTRL" oder "ASSIGN" ausgewählt ist.

Es werden keine MIDI-Meldungen gesendet, wenn "EQ" oder "REVERB/ DELAY" ausgewählt ist.

#### **4. Stellen Sie sicher, dass die Anzeige einer der Schieberegler-Taster [LEVEL] oder [ASSIGN] leuchtet.**

Über die Schieberegler [S1]–[S8] werden MIDI-Meldungen entweder für [LEVEL] oder [ASSIGN] übertragen.

#### **HINWEIS**

Sie können Detail-Einstellungen für den "EXTERNAL"-Reiter im ZONE EDIT-Bereich vornehmen ([S. 21](#page-20-1)).

- **5. Sichern Sie die geänderten Einstellungen in einer Scene oder einem Programm.**
	- $\blacktriangleright$  ["Registrieren einer Scene" \(S. 15\)](#page-14-4)
	- $\rightarrow$  "Sichern der Einstellungen in einem Programm (Program Write)" [\(S. 23\)](#page-22-1)

#### <span id="page-17-0"></span>**Benennen einer externen Zone (Ext Label Edit)**

Sie können jede der externen Zonen mit einem Namen versehen. Das entsprechende Label wird in verschiedenen Displays als Name für externe Geräte angezeigt.

- **1. Drücken Sie den [MENU]-Taster.**
- **2. Wählen Sie mit den Cursor-Tastern "Ext Label Edit" aus und drücken Sie den [ENTER]-Taster.**
- **3. Wählen Sie die gewünschte Zone aus und drücken Sie den [ENTER]-Taster.**

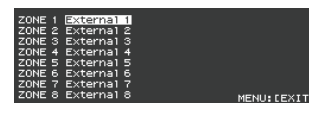

Wenn Sie den Vorgang abbrechen wollen, drücken Sie den [EXIT]- Taster.

**4. Geben Sie einen Namen ein und drücken Sie den [ENTER]-Taster.**

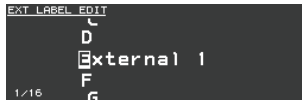

Weitere Details zur Eingabe eines Namens finden Sie unter "Sichern der [Einstellungen in einem Programm \(Program Write\)" \(S. 23\).](#page-22-1) Eine Bestätigungs-Abfrage erscheint. Wenn Sie den Vorgang abbrechen wollen, drücken Sie den [EXIT]-Taster.

**Optimierte Einstellungen für die Aufnahme mit einem externen Sequenzer (Rec Mode)**

Wenn Sie die Spieldaten für die internen Parts mit einem externen Sequenzer aufzeichnen möchten, stellen Sie dafü-r den "Rec Mode"- Parameter ein.

Die "Rec Mode"-Funktion ermöglicht, optimale Einstellungen für die Arbeit mit einem externen Sequenzer zu erreichen, ohne dafür die Zonen- und/oder Kanal-Einstellungen ändern zu müssen.

- 1. Wählen Sie im MENU-Display "Local Control" und drücken Sie **den [ENTER]-Taster.**
- 2. Stellen Sie den "Rec Mode"-Parameter ein.

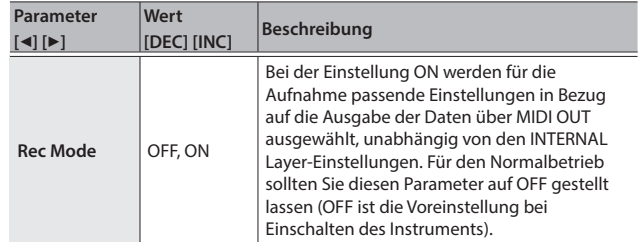

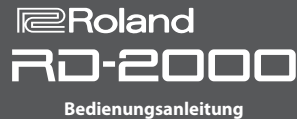

### <span id="page-18-0"></span>**Die Verwendung von USB Audio**

Sie können das RD-2000 über USB mit einem Rechner verbinden und über die USB-Verbindung Audiodaten austauschen.

Um die USB Audio-Funktionalität nutzen zu können, muss der "ORIGINAL"-Treiber auf dem verwendeten Rechner installiert sein.

Weitere Details finden Sie im Abschnitt "Anschließen an einen [Rechner" \(S. 18\).](#page-17-1)

#### **Einstellen des USB Audio-Eingangspegels**

Sie können Einstellungen für das von einem Rechner übertragene USB-Audiosignal vornehmen.

- **1. Drücken Sie im ZONE-Bereich den SELECT [USB-AUDIO]-Taster.** Das USB AUDIO-Menü erscheint.
- 2. Wählen Sie mit den Cursor-Tastern "USB Audio Input Switch" aus.
- **3. Wählen Sie mit den [DEC] [INC]-Tastern oder dem Value-Rad die**  Einstellung "ON".

Das Audiosignal des externen Geräts wird eingeschaltet.

4. Wählen Sie mit den Cursor-Tastern "USB Audio Input Volume" **aus und verändern Sie den Wert mit den [DEC] [INC]-Tastern bzw. dem Value-Rad.**

#### **HINWEIS**

Wenn "USB Audio In/Out Select" auf IN gestellt ist, können Sie die Lautstärke auch mit dem Schieberegler einstellen.

#### **Einstellen des USB Audio-Ausgangspegels**

Sie können das vom RD-2000 erzeugte Audiosignal über USB an einen Rechner leiten.

- **1. Drücken Sie im ZONE-Bereich den SELECT [USB-AUDIO]-Taster.** Das USB AUDIO-Menü erscheint.
- 2. Wählen Sie mit den Cursor-Tastern "USB Audio Output Switch" **aus.**
- **3. Wählen Sie mit den [DEC] [INC]-Tastern oder dem Value-Rad die**  Einstellung "ON".

Das Audiosignal des Instruments wird an den Rechner übertragen.

4. Wählen Sie mit den Cursor-Tastern "USB Audio Output Level" **aus und verändern Sie den Wert mit dem [USB-AUDIO]- Schieberegler.**

Alternative: Verändern Sie den Wert mit den [DEC] [INC]-Tastern oder dem Value-Rad.

**Steuern des USB Audio-Eingangs- oder Ausgangssignals**

Sie können bestimmen, ob über die Taster und Regler das USB-Eingangs- oder USB-Ausgangssignal gesteuert wird.

- **1. Drücken Sie im ZONE-Bereich den SELECT [USB-AUDIO]-Taster.** Das USB AUDIO-Menü erscheint.
- **2. Wählen Sie mit den Cursor-Tastern "USB Audio In/Out Select" aus.**
- **3. Verändern Sie den Wert mit den [DEC] [INC]-Tastern oder dem Value-Rad.**

Die Farbe des INT/EXT-Tasters ist unterschiedlich, abhängig von der Einstellung.

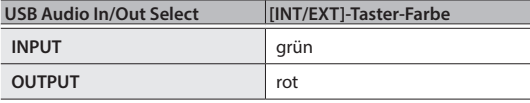

#### **HINWEIS**

Sie können die Einstellung auch wie folgt verändern: Halten Sie den [SHIFT]-Taster gedrückt und drücken Sie den INT/EXT-Taster im ZONE-Bereich.

### <span id="page-18-1"></span>**Verwendung der SUB OUT-Buchsen**

Sie können für die Ausgabe des Audiosignals des RD-2000 zusätzlich zu den MAIN OUT-Buchsen auch die SUB OUT-Buchsen verwenden. Je nach Situation können Sie über die SUB OUT-Buchsen das Signal von einzelnen Zonen oder auch das USB-Audiosignal ausgeben.

#### **WICHTIG**

5 Die Lautstärke des Signals, das über die SUB OUT-Buchsen ausgebeben wird, kann nicht mit dem MASTER VOLUME-Regler gesteuert werden. Der Audio-Ausgangspegel wird durch die "Level"-Einstellung jeder Zone bestimmt.

5 Für das über die SUB OUT-Buchsen ausgegebene Signal stehen die Effekte Reverb und Delay nicht zur Verfügung.

**Einstellungen für jede Zone**

- **1. Halten Sie den [SHIFT]-Taster und drücken Sie einen der SELECT [1]–[8]-Taster** (das ZONE EDIT-Display erscheint)**.**
- 2. Wählen Sie mit den Cursor-Tastern für "INTERNAL" den "VOL"-Reiter aus.
- **3. Wählen Sie mit den Cursor-Tastern den gewünschten Parameter aus und verändern Sie den Wert mit den [DEC] [INC]-Tastern oder dem Value-Rad.**

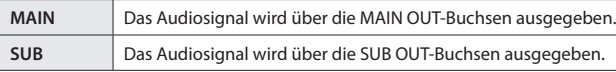

**4. Verwenden Sie die Schieberegler, um die Lautstärke der Zonen einzustellen.**

**Einstellungen für die USB Audio-Parameter**

- **1. Drücken Sie im ZONE-Bereich den SELECT [USB-AUDIO]-Taster.** Das USB AUDIO-Menü erscheint.
- **2.** Wählen Sie mit den Cursor-Tastern "USB Audio Output Assign" **aus und verändern Sie den Wert mit den [DEC] [INC]-Tastern bzw. dem Value-Rad.**

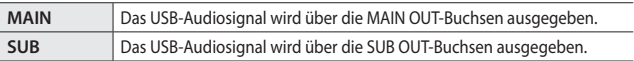

- **3. Wählen Sie mit den Cursor-Tastern "USB Audio In/Out Select" aus und wählen Sie mit den [DEC] [INC]-Tastern bzw. dem Value-Rad die Einstellung "OUT".**
- **4. Verwenden Sie den Schieberegler, um die Lautstärke des USB Audio-Ausgangssignals einzustellen.**

<span id="page-18-2"></span>**Vorläufige Ausgabe des SUB OUT-Signals über die MAIN OUT-Buchsen**

Sie können das SUB OUT-Audiosignal auch über die MAIN OUT-Buchsen ausgeben.

- 5 Für die über den SUB OUT-Buchsen zugewiesenen Zonen stehen die Effekte Reverb und Delay nicht zur Verfügung.
- Bei der Einstellung "MIX" wird kein Signal mehr über die SUB OUT-Buchsen ausgegeben.
- Bei "MIX" werden die Lautstärken aller Sounds mit dem MASTER VOLUME-Regler gesteuert.
- **1. Wählen Sie im MENU-Display "SYSTEM" und drücken Sie den [ENTER]-Taster.** Das SYSTEM EDIT-Display erscheint.
- **2.** Wählen Sie mit den Cursor [◀][▶]-Tastern den "SYSTEM"-Reiter aus.
- **3.** Wählen Sie mit den Cursor-Tastern "Output Mix/Parallel" aus und verändern **Sie den Wert mit den [DEC] [INC]-Tastern bzw. dem Value-Rad.**

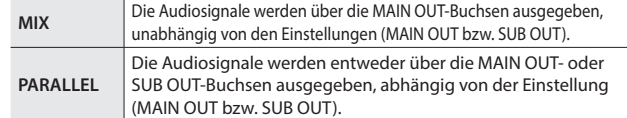

日本語

Españo

# <span id="page-19-1"></span><span id="page-19-0"></span>Editieren des Sounds

### <span id="page-19-2"></span>**Verändern des Klangcharakters (TONE COLOR)**

Mithilfe des [TONE COLOR]-Reglers können Sie unterschiedliche Aspekte des Klangcharakters in Echtzeit verändern.

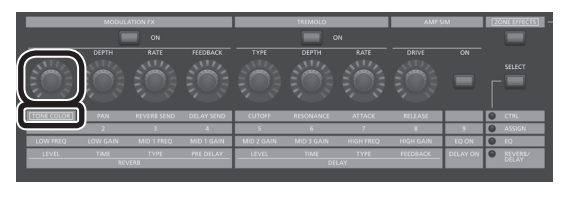

- 1. Wählen Sie mit dem ZONE EFFECTS [SELECT]-Taster "CTRL" aus.
- **2. Stellen Sie mit dem [TONE COLOR]-Regler Stärke des Klangeffekts ein.**

#### **HINWEIS**

- 5 Die aufgerufene Display-Anzeige ist abhängig vom ausgewählten Klangeffekt.
- 5 Bei Auswahl eines Tones oder Programms werden die Tone Color-Einstellungen auf im Tone gespeicherte Voreinstellungen zurück gesetzt.

#### **WICHTIG**

Der Klangeffekt, der bei Drehen des Reglers erzeugt wird, kann für jedes Programm individuell eingestellt werden. Stellen Sie dafür den System-Parameter "Control Destination" auf "PROGRAM" und wählen Sie im ZONE EDIT-Bereich für "TON CLR (Tone Color Control Destination)" die gewünschte Zone aus.

#### **HINWEIS**

Der veränderte Sound kann durch Drücken des [WRITE]-Tasters in einem Programm gesichert werden ([S. 23](#page-22-1)).

#### **Die Effekte für das Ändern der Klangfarbe**

- Stereo Width & Pan Key Follow
- Morphing
- $\bullet$  Boost
- Harmonic Bar

#### **Verändern des Sounds mit den Reglern**

Das RD-2000 ermöglicht das schnelle Ändern der Sound-Parameter durch direkten Zugriff über die Regler.

Das nachfolgende Beispiel beschreibt die einzelnen Schritte für das Einstellen des Sounds des RD-2000 und die verfügbaren Funktionen.

## **Auswählen eines Klangs**

**1. Wählen Sie im Tone-Display [\(S. 7](#page-6-1)) mit den [DEC] [INC]-Tastern**  oder dem Value-Rad den Tone 0069 "TINE E.Piano" aus.

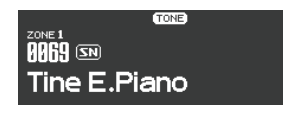

Ein Pop/Jazz Electric Piano-Sound ist ausgewählt.

### **Einstellen des Klangcharakters**

**2. Drücken Sie den ZONE EFFECTS [SELECT]-Taster so oft, bis die CTRL LED leuchtet. Drehen Sie den [TONE COLOR]-Regler ganz nach links und danach langsam nach rechts.**

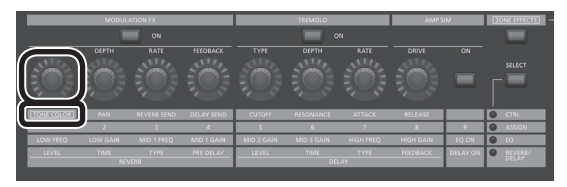

Die Attack-Phase ist zu Beginn sehr weich. Je weiter Sie den Regler nach rechts drehen, desto härter und brillianter erklingt der Sound. Wählen Sie die gewünschte Einstellung.

## **Einstellen des Tremolo-Effekts**

- **3. Drücken Sie den [ZONE EFFECT]-Taster, so dass die Anzeige leuchtet.**
- **4. Drücken Sie den TREMOLO [ON]-Taster, so dass die Anzeige leuchtet. Das Tremolo bewirkt eine zyklische Modulation der Lautstärke.**

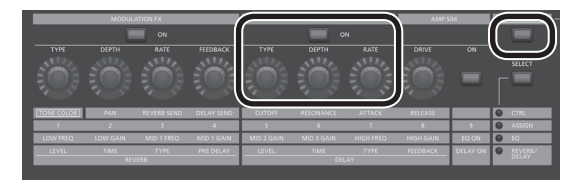

Mit dem TREMOLO [RATE]-Regler wird die Modulations-Geschwindigkeit eingestellt.

Mit dem TREMOLO [DEPTH]-Regler wird die Stärke des Effekts eingestellt. Stellen Sie den Tremolo-Effekt passend zum Song ein. Mit dem TREMOLO [ON/OFF]-Taster wird der Effekt ein- bzw. ausgeschaltet.

#### **Einstellen des Amp Simulator**

**5. Drücken Sie den AMP SIM [ON/OFF]-Taster, so dass die Anzeige leuchtet. Bewegen Sie dann den AMP SIM [DRIVE]-Regler.**

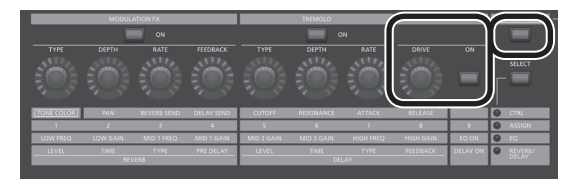

Drehen des Reglers nach rechts fügt einen Verzerrer-Effekt hinzu. Je weiter der Regler nach rechts gedreht wird, desto stärker ist die Verzerrung.

## **Einstellen des Modulation FX**

**6. Drücken Sie den Modulation FX [ON/OFF]-Taster, so dass die Anzeige leuchtet.**

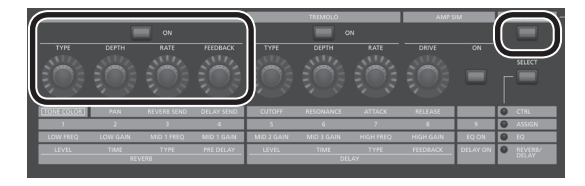

Damit ist der Effekt eingeschaltet.

Stellen Sie den Effekt mit den Reglern Modulation FX [RATE] und Modulation FX [DEPTH] ein.

English

日本語

Deutsch

Français

<span id="page-20-0"></span>Sie können den Modulation FX-Typ wie folgt auswählen: Halten Sie den Modulation FX [ON/OFF]-Taster gedrückt und verwenden Sie die [DEC] [INC]-Taster oder das VALUE-Rad.

#### **Sichern der Sound-Einstellungen**

- **7. Sichern Sie die geänderten Einstellungen in einem Programm.**
	- "Sichern der Einstellungen in einem Programm (Program Write)" [\(S. 23\)](#page-22-1)

Nachdem Sie die Einstellungen gespeichert haben, können Sie diese auf Knopfdruck abrufen.

### <span id="page-20-1"></span>**Editieren eines Programms (Program Edit)**

**1. Drücken Sie im PROGRAM-Display den [EDIT]-Taster.**

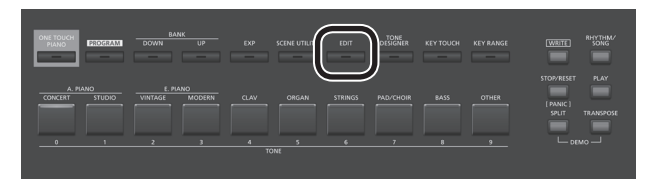

Das PROGRAM EDIT MENU-Display erscheint.

**2. Wählen Sie mit den Cursor-Tastern die gewünschte Parametergruppe aus und drücken Sie den [ENTER]-Taster.** Das entsprechende Edit-Display erscheint.

#### **Program Edit Menu**

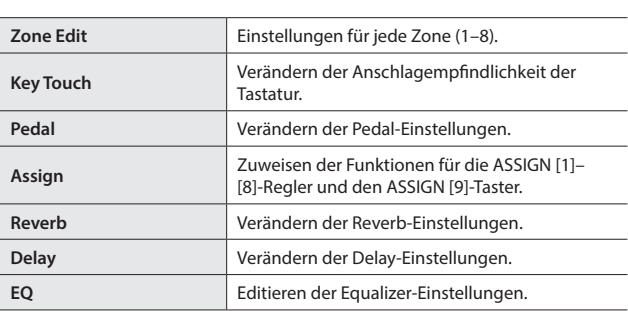

- $\rightarrow$  **Details zu den Parametern finden Sie im Dokument "Parameter** Guide (Englisch)" (PDF). Dieses steht als Download zur Verfügung (siehe Information am Beginn dieser Anleitung).
- **3. Wählen Sie den gewünschten Parameter aus und verändern Sie den Wert mit den [DEC] [INC]-Tastern oder dem Value-Rad.** Drücken Sie den [EXIT]-Taster, um wieder das PROGRAM EDIT Menu-Display aufzurufen.
- **4. Wiederholen Sie die Schritte 2–3 nach Bedarf.**
- **5. Wenn Sie alle Einstellungen vorgenommen haben, drücken Sie den [EXIT]-Taster so oft, bis wieder das Tone-Display oder das Program-Display erscheint.**

#### **WICHTIG**

Wenn Sie eine Einstellung geändert haben, erscheint das Symbol [EDITED] im Program- oder Tone-Display.

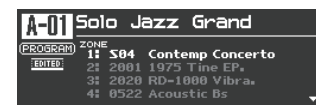

Wenn Sie in diesem Fall das Instrument ausschalten bzw. ein anderes Programm oder einen anderen Tone im Tone-Display auswählen, werden die noch nicht gesicherten Änderungen gelöscht. Wenn Sie die Einstellungen sichern möchten, drücken Sie den [WRITE]-Taster, um das Programm zu sichern ([S. 23](#page-22-1)).

#### <span id="page-20-2"></span>**Editieren eines Tones (Designer)**

Mithilfe der Designer-Funktion können Sie Detail-Einstellungen für einen Tone vornehmen.

**1. Wählen Sie mit den SELECT [S1]–[S8]-Tastern die gewünschte Zone aus und drücken Sie den [TONE DESIGNER]-Taster.**

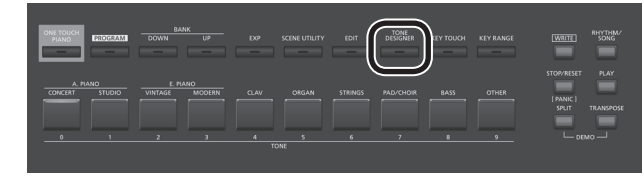

Das TONE DESIGNER MENU-Display (bei TW-Organ-Sounds das Tone Wheel & Designer Menu-Display) der gewählten ZONE erscheint. Im Designer-Menü wählen Sie die Kategorie der Einstellungen aus, die Sie editieren möchten.

**2. Wählen Sie mit den Cursor-Tastern die gewünschte Parametergruppe aus, und drücken Sie den [ENTER]-Taster.** Das entsprechende Edit-Display erscheint.

## **Designer Menu**

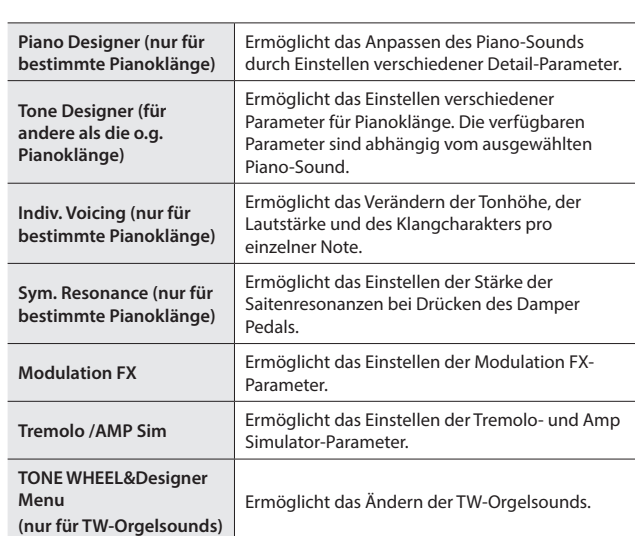

 $\rightarrow$  Details zu den Parametern finden Sie im Dokument "Parameter Guide (Englisch)" (PDF). Dieses steht als Download zur Verfügung (siehe Information am Beginn dieser Anleitung).

#### **HINWEIS**

Die verfügbaren Parameter sind abhängig vom Typ des ausgewählten Sounds.

#### **WICHTIG**

Wenn Sie eine Einstellung geändert haben, erscheint das Symbol [EDITED] im Program- oder Tone-Display.

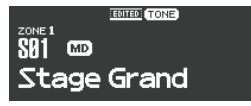

Wenn Sie in diesem Fall das Instrument ausschalten bzw. ein anderes Programm oder einen anderen Tone im Tone-Display auswählen, werden die noch nicht gesicherten Änderungen gelöscht. Wenn Sie die Einstellungen sichern möchten, drücken Sie den [WRITE]-Taster, um das Programm zu sichern [\(S. 23\)](#page-22-1).

Español

### <span id="page-21-0"></span>**Einstellen der Orgelsounds**

#### **WICHTIG**

Diese Einstellungen sind nur verfügbar, wenn ein TW-Orgelsound ausgewählt ist.

Einige Orgelsounds besitzen neun virtuelle"Zugriegel", deren individuelle Einstellungen den Orgelklang ausmachen. Jedem Zugriegel ist eine Tonhöhe (Fußlage) zugeordnet.

Die Einstellungen der virtuellen Zugriegel wird mit den Layer LEVEL-Fadern vorgenommen.

Was sind "Fußlagen?"<br> **Was sind "Fußlagen?"** Die Fußlagen bestimmen gemäß den Pfeifen einer Pfeifenorgel die Lautstärke einer bestimmten Tonhöhe. Sie sind von links nach rechts in aufsteigender Tonhöhe angeordnet. Der [8']-Zugriegel ist die Basis-Tonhöhe. Die Verkürzung dieser Pfeife um die Hälfte (4') erhöht die Tonhöhe um eine Oktave, die Verlängerung einer Pfeife um das Doppelte (16') erniedrigt die Tonhöhe um eine Oktave.

**1. Wählen Sie mit den SELECT [S1]–[S8]-Tastern die Zone aus, der ein TW-Orgelsound (mit dem Symbol [ ]) zugewiesen ist. Halten Sie dann den [SHIFT]-Taster gedrückt und drücken Sie den "SCENE"-Taster.**

# **TONE WHEEL & DESIGNER MENLI**

Das Tone Wheel & Designer Menu-Display des ausgewählten Layer-Bereichs erscheint.

#### **2. Bewegen Sie die LAYER LEVEL-Regler.**

Der Sound wird parallel zur Anzeige im Display verändert. Mit den Cursor [◀] [▶]-Tastern können Sie die Zugriegel- bzw. Percussion-Gruppen wechseln.

#### **HINWEIS**

Der Percussion-Effekt fügt ein Spielgeräusch am Anfang (Attack-Phase) des Sounds hinzu. Sie können den Klangcharakter des Percussion-Sounds bestimmen.

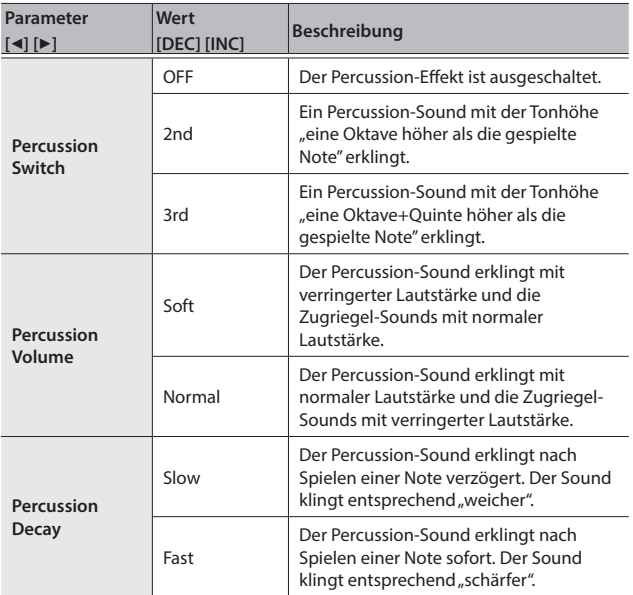

#### **WICHTIG**

Wenn der Percussion-Sound eingeschaltet ist, ist der Sound des "1'-Zugriegels" abgeschaltet und nicht hörbar.

#### **HINWEIS**

- 5 Sie können die Modulation FX- oder Tremolo/Amp Simulator Menu-Seiten auch mit den Cursor [4] [D]-Tastern auswählen.
- 5 Sie können dann durch Drücken des [ENTER]-Tasters das entsprechende Parameter-Display aufrufen. Details zu den Effekt-Parametern finden Sie im Dokument "Parameter Guide (Englisch)" (PDF). Dieses steht als Download zur Verfügung (siehe Information am Beginn dieser Anleitung).
- Wenn ein TW-Orgelsound ausgewählt ist, werden durch Drehen des [TONE COLOR]-Reglers alle virtuellen Zugriegel bewegt.

#### **Verändern des Klangcharakters eines Orgelsounds (Rotary-Effekt)**

Wenn das Tone Wheel & Designer Menu-Display angezeigt ist, können Sie durch Bewegen des Pitch Bend-Hebels die Dreh-Geschwindigkeit des Rotary-Effekts verändern. Der Rotary-Effekt simuliert die für einen Orgelsound typischen Veränderungen des Klangcharakters aufgrund unterschiedlicher Dreh-Geschwindigkeiten eines rotierenden Lautsprechers.

Das Bewegen des Pitch Bend-Hebels nach links oder rechts (die Richtung ist beliebig) schaltet die Dreh-Geschwindigkeit auf "langsam" bzw."schnell" um.

#### **HINWEIS**

Diese Funktionalität des Pitch Bend-Hebels ist nur im Tone Wheel & Designer Menu-Display wirksam.

#### **Prüfen des Status jeder Zone (Zone Info Screen)**

Im Zone Info-Display können Sie die einzelnen Einstellungen einer Zone überprüfen.

**1. Wählen Sie das Tone-Display, Program-Display oder Scene-Display aus und drücken Sie den [ENTER]-Taster.**

Die Einstellungen der Zonen 1–8 werden angezeigt.

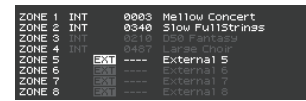

Hell angezeigte Zeichen: Die entsprechende Zone ist eingeschaltet. Verdunkelt angezeigte Zeichen: Die entsprechende Zone ist ausgeschaltet.

**2. Drücken Sie den [EXIT]-Taster, um wieder die vorherige Display-Anzeige aufzurufen.**

#### **HINWEIS**

Die im Zone Info-Display angezeigten Werte können in diesem Display nicht verändert werden.

Wenn Sie bei angezeigtem Zone Info-Display den Sound verändern oder den Modus umschalten, wird automatisch auf das entsprechende Einstell-Display umgeschaltet.

### <span id="page-22-1"></span><span id="page-22-0"></span>**Sichern der Einstellungen in einem Programm (Program Write)**

**1. Drücken Sie den [WRITE]-Taster, so dass die Anzeige leuchtet** Das PROGRAM NAME-Display erscheint.

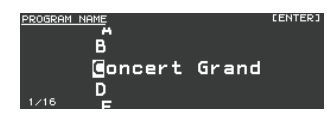

- **2. Wählen Sie mit den Cursor [**K**] [**J**]-Tastern die Position aus, an der ein Zeichen eingegeben werden soll.**
- **3. Wählen Sie mit den [DEC] [INC]-Tastern bzw. dem Value-Rad die gewünschten Zeichen aus.**

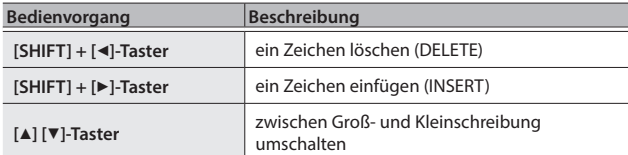

- **4. Wiederholen Sie die Schritte 2–3, um den Namen vollständig einzugeben.**
- **5. Nachdem Sie den Namen vollständig eingegeben haben, drücken Sie den [ENTER]-Taster.**
- **6. Wählen Sie mit den [DEC] [INC]-Tastern oder dem Value-Rad die gewünschte Ziel-Speichernummer aus.**

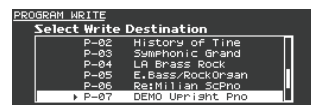

- **7. Drücken Sie den [ENTER]-Taster.** Eine Bestätigungs-Abfrage erscheint.
- **8.** Bewegen Sie den Cursor auf "OK" und drücken Sie den [ENTER]-**Taster.**

Das Programm wird gespeichert.

#### **WICHTIG**

Schalten Sie das Instrument nicht aus, solange im Display noch die Anzeige "Executing..". erscheint.

#### **Auswahl des Sounds nach Einschalten (STARTUP)**

Das RD-2000 ermöglicht, einen Sound zu bestimmen, der nach Einschalten automatisch angewählt wird.

#### **1. Wählen Sie den gewünschten Sound aus.**

Auswählen eines Tones → ["Auswählen eines Tones" \(S. 14\)](#page-13-0)

Auswahl eines Programms  $\Rightarrow$  ["Auswahl eines Programms" \(S. 15\)](#page-14-0)

#### **HINWEIS**

Wenn Sie einen Sound als STARTUP definieren, wird dieser auch ausgewählt, wenn Sie den [ONE TOUCH PIANO]-Taster drücken. Auch wenn Sie den STARTUP-Sound als "Programm" registrieren, wird dieser beim Einschalten als "TONE" aufgerufen. Wenn Sie das Programm registrieren, wird der Programm-Name

ignoriert.

- **2. Halten Sie den [WRITE]-Taster gedrückt und drücken Sie den [ONE TOUCH PIANO]-Taster.**
- **3.** Bewegen Sie den Cursor auf "OK" und drücken Sie den [ENTER]-**Taster.**

Der gewählte Sound wird als STARTUP-Sound gesichert. Dieser Sound wird beim nächsten Einschalten des RD-2000 automatisch aufgerufen.

### **Verändern der Reihenfolge von Programmen (Program Swap)**

Sie können die Programme in eine gewünschte Reihenfolge bringen. Dieses ist z.B. sinnvoll für Konzerte, bei denen die Reihenfolge der Programme der Reihenfolge der gespielten Songs entsprechen soll.

**1.** Wählen Sie im MENU-Display "Program Utility" → "Swap". Das Program Swap-Display erscheint.

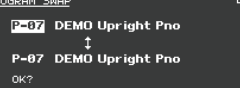

#### **WICHTIG**

Die Swap-Funktion kann in den folgenden Situationen nicht verwendet werden:

- 5 Wenn das Menu-Display, Write-Display oder Demo-Display angewählt ist.
- 5 Wenn einer der Funktionen RHYTHM, AUDIO PLAY oder AUDIO REC ausgewählt ist.
- **2. Wählen Sie mit den [INC] [DEC]-Tastern bzw. dem Value-Rad das zu vertauschende Programm aus.**

#### **3. Drücken Sie den [ENTER]-Taster.**

Eine Bestätigungs-Abfrage erscheint.

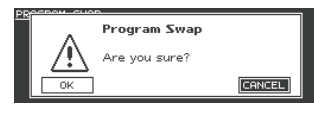

4. Bewegen Sie den Cursor auf "OK" und drücken Sie den [ENTER]-**Taster, um den Vorgang auszuführen.**

Wiederholen Sie die Schritt 2–4 nach Bedarf.

Wenn Sie den Vorgang abbrechen möchten, drücken Sie den [EXIT]- Taster.

### **HINWEIS**

Nach Abschluss des Programmtausch-Vorgangs wird wieder die vorher gewählte Programmnummer ausgewählt.

#### **WICHTIG**

Schalten Sie das Instrument nicht aus, solange im Display noch die Anzeige "Executing..". erscheint.

# <span id="page-23-1"></span><span id="page-23-0"></span>Praktische Funktionen für das Spiel

### **Abspielen eines Rhythmus**

**1. Drücken Sie den [RHYTHM/SONG]-Taster, so dass die Anzeige leuchtet.**

Das Song- oder Rhythm-Display erscheint.

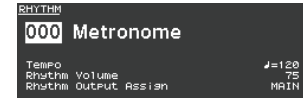

Jedesmal, wenn Sie den [RHYTHM/SONG]-Taster drücken, wird zwischen Song-Display und Rhythm-Display umgeschaltet.

- **2. Drücken Sie den [RHYTHM/SONG]-Taster so oft, bis das Rhythm-Display ausgewählt ist.**
- **3. Drücken Sie den [PLAY]-Taster, so dass die Anzeige leuchtet.** Der Rhythmus wird gestartet.

Um das Playback zu stoppen, drücken Sie den [STOP/RESET]-Taster.

#### **WICHTIG**

Während des Playbacks eines Rhythmus ist es nicht möglich, durch Drücken des [SONG/RHYTHM]-Tasters auf das SONG-Display umzuschalten.

#### **Auswahl des Rhythmus-Patterns**

- **1. Bewegen Sie im Rhythm-Display den Cursor auf die Rhythmus-Nummer.**
- **2. Wählen Sie mit den [DEC] [INC]-Tastern oder dem Value-Rad das gewünschte Rhyhtmus-Pattern aus und drücken Sie den [ENTER]-Taster.**

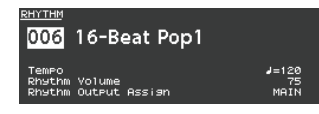

Weitere Informationen zu den Rhythmus-Patterns finden Sie im Dokument "Sound List" (PDF). Dieses steht als Download zur Verfügung (siehe Information am Beginn dieser Anleitung).

#### **HINWEIS**

Für jedes Rhythmus-Pattern wird ein passendes Drum-Kit ausgewählt.

**Verändern des Tempos und der Lautstärke**

- **1. Bewegen Sie den Cursor auf das Tempo- oder Rhythm Volume-Feld.**
- **2. Stellen Sie mit den [DEC] [INC]-Tastern oder dem Value-Rad den gewünschten Wert ein.**

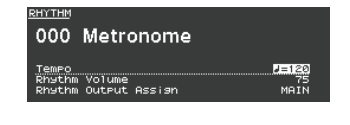

#### **Ausgabe des Sounds über die SUB OUT-Buchsen**

- 1. Bewegen Sie im Rhythm-Display den Cursor auf "Rhythm **Output Assign".**
- **2. Verändern Sie den Wert mit den [DEC] [INC]-Tastern oder dem Value-Rad.**

### **Aufnahme von Audiodaten**

#### **Anschließen des USB Flash-Speichers**

**1. Schließen Sie den USB Flash-Speicher an den USB MEMORY-Anschluss auf der Rückseite des RD-2000 an.**

**Vorbereitungen**

#### **WICHTIG**

Ziehen Sie den USB Flash-Speicher nicht ab, solange der Aufnahmevorgang nicht vollständig beendet ist, ansonsten können alle auf dem USB Flash-Speicher gesicherten Daten verloren gehen.

- **1. Wählen Sie den gewünschten Tone bzw. das gewünschte Programm aus Klang aus ([S. 14,](#page-13-0) [S. 15\)](#page-14-0).**
- **2. Drücken Sie den [RHYTHM/SONG]-Taster so oft, bis das SONG-Display ausgewählt ist.**
- **3. Halten Sie den [SHIFT]-Taster gedrückt und drücken Sie den [RHYTHM/SONG]-Taster, um die Aufnahmebereitschaft zu aktivieren.**

Falls der Rhythmus aktiviert war, wird dieser gestoppt. Der [RHYTHM/ SONG]-Taster leuchtet und der [PLAY]-Taster blinkt Wenn Sie die Aufnahme abbrechen möchten, drücken Sie den [STOP/ RESET]-Taster.

#### **Starten der Aufnahme**

#### **1. Drücken Sie den [PLAY]-Taster.**

Der [PLAY]-Taster leuchtet und die Aufnahme ist gestartet.

**Stoppen der Aufnahme**

**1. Drücken Sie den [STOP/RESET]-Taster.**

Die Aufnahme wird gestoppt, und die aufgenommenen Daten werden auf dem USB Flash-Speicher gesichert.

## **Format der Audio-Aufnahmedaten**

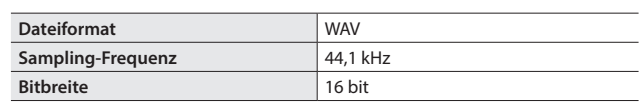

#### **Löschen einer aufgenommenen Datei**

**1. Drücken Sie den [PLAY]-Taster, um den aufgenommenen Song abzuhören.**

Um das Playback zu stoppen, drücken Sie den [STOP/RESET]-Taster.

- **2. Wählen Sie im Song-Display "Song Delete" und drücken Sie den [ENTER]-Taster.**
- **3.** Bewegen Sie den Cursor auf "OK" und drücken Sie den [ENTER]-**Taster.**

**Der USB Flash-Speicher** Der USB Flash-Speicher muss vor Verwendung mit dem RD-2000 formatiert werden. Weitere Details finden Sie im Abschnitt ["Formatieren eines Speicherbereiches \(Format\)" \(S. 26\)](#page-25-6).

#### **WICHTIG**

- Ziehen Sie den USB-Speicher nicht ab, während das Instrument eingeschaltet ist, ansonsten können Datenverluste auftreten.
- 5 Verwenden Sie einen handelsüblichen oder einen von Roland empfohlenen USB Flash-Speicher. Für handelsübliche USB Flash-Speicher kann seitens Roland keine Garantie für einen reibungslosen Betrieb gewährleistet werden.

### <span id="page-24-1"></span><span id="page-24-0"></span>**Abspielen von Audiodaten von einem USB Flash-Speicher**

#### **HINWEIS**

- 5 Abhängig von der Menge der auf dem USB Flash-Speicher gesicherten Songdaten kann es etwas dauern, bis die Daten geladen werden.
- 5 Verwenden Sie für Dateinamen nur Einzelbyte alphanummerische Zeichen.
- 5 Pro Ordner können maximal 200 Dateien erkannt werden.

#### **WAV-Daten, die abgespielt werden können**

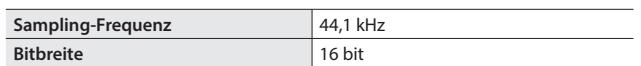

\* Das Verändern der Abspiel-Geschwindigkeit oder das Anwenden der Playback Transpose-Funktion für eine Audiodatei kann in einigen Fällen aufgrund der zusätzlichen Belastung des Prozessors des RD-2000 dazu führen, dass der auf der Tastatur gespielte Klang am RD-2000 verzögert ausgegeben wird.

#### **Abspielen einer Audiodatei**

**1. Drücken Sie den [RHYTHM/SONG]-Taster, so dass die Anzeige leuchtet.** Das Rhythm- oder Song-Display erscheint. Jedesmal, wenn Sie den [RHYTHM/SONG]-Taster drücken, wird zwischen Song-Display und Rhythm-Display umgeschaltet.

- **2. Drücken Sie den [RHYTHM/SONG]-Taster so oft, bis das Song-Display ausgewählt ist.**
- **3. Drücken Sie den [PLAY]-Taster, so dass die Anzeige leuchtet. Die Audiodatei wird abgespielt.**

Um das Playback zu stoppen, drücken Sie den [STOP/RESET]-Taster.

#### **WICHTIG**

Während des Playbacks einer Audiodatei ist es nicht möglich, durch Drücken des [SONG/RHYTHM]-Tasters auf das RHYTHM-Display umzuschalten.

#### **Auswahl einer Audiodatei**

#### **1. Bewegen Sie den Cursor auf die Songnummer.**

**2. Wählen Sie mit den [DEC] [INC]-Tastern oder dem Value-Rad den gewünschten Song aus.**

Wenn keine gültige Songdatei verfügbar ist, wird im Display "---" angezeigt und die INC] [DEC]-Taster sind ohne Funktion.

#### **Auswahl einer Audiodatei innerhalb eines Ordners**

**1. Wählen Sie mit den [DEC] [INC]-Tastern oder dem Value-Rad den gewünschten Ordner aus.**

#### Das Ordner-Symbol wird angezeigt.

**2. Drücken Sie den [ENTER]-Taster.**

Die im Ordner abgelegten Audiodaten werden angezeigt.

**3. Wählen Sie mit den [DEC] [INC]-Tastern oder dem Value-Rad die gewünschte Audiodatei aus.**

Um den Ordner wieder zu verlassen, wählen Sie "up", und drücken Sie den [ENTER]-Taster.

- 5 Verwenden Sie für Dateinamen nur Einzelbyte alphanummerische Zeichen.
- 5 Pro Ordner können maximal 200 Dateien erkannt werden.

#### **Versetzen der Abspiel-Position**

- **1. Bewegen Sie den Cursor auf das Time-Feld.**
- **2. Stellen Sie mit den [DEC] [INC]-Tastern oder dem Value-Rad die gewünschte Position ein.**

Die Playback-Positon wird entsprechend verschoben.

#### **Bestimmen des Abspielmodus der Audiodatei**

- **1. Bewegen Sie den Cursor auf den gewünschten Parameter.**
- **2. Verändern Sie den Wert mit den [DEC] [INC]-Tastern oder dem Value-Rad.**

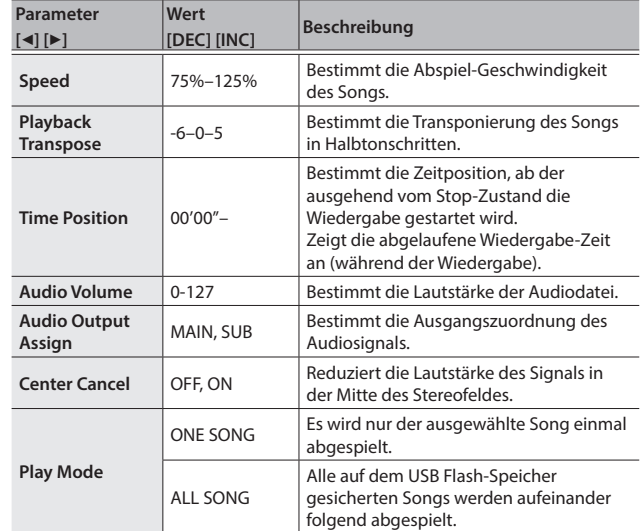

#### <span id="page-24-2"></span>**Unbenennen einer Audiodatei**

- **1. Wählen Sie im Song-Display "Song Rename" aus und drücken Sie den [ENTER]-Taster.**
- **2. Wählen Sie mit den Cursor [**K**] [**J**]-Tastern die Position aus, an der ein Zeichen eingegeben werden soll.**
- **3. Wählen Sie mit den [DEC] [INC]-Tastern bzw. dem Value-Rad die gewünschten Zeichen aus.**

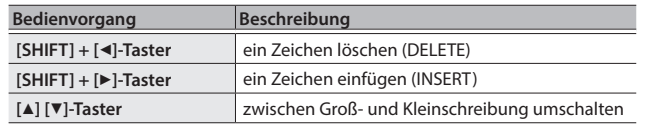

#### **WICHTIG**

Es ist nicht möglich, eine Audiodatei zu sichern, die mit einem Punkt [.] beginnt. Verwenden Sie daher keine Punkte am Beginn eines Namens.

**4. Wiederholen Sie die Schritte 2–3, um den Namen vollständig einzugeben.**

Wenn Sie den Vorgang abbrechen möchten, drücken Sie den [EXIT]- Taster. Das vorherige Display erscheint wieder.

#### **5. Drücken Sie den [ENTER]-Taster.**

Eine Bestätigungs-Abfrage erscheint.

**6. Bewegen Sie den Cursor auf "OK" und drücken Sie den [ENTER]-Taster.** Die Eingabe des Songnamens wird bestätigt.

#### **Löschen einer Audiodatei**

- **1. Wählen Sie "Song Delete" und drücken Sie den [ENTER]-Taster.** Eine Bestätigungs-Abfrage erscheint.
- 2. Bewegen Sie den Cursor auf "OK" und drücken Sie den [ENTER]-Taster. Der Song wird gelöscht.

#### **WICHTIG**

- 5 Schalten Sie das Instrument nicht aus, solange der Vorgang noch nicht abgeschlossen ist.
- Ziehen Sie während dieses Vorgangs den USB Flash-Speicher nicht ab.

Nederlands

**25**

 $\Box$ 流調

Deutsch

Français

Italiano

Españo

# <span id="page-25-2"></span>Verschiedene Einstellungen

### <span id="page-25-0"></span>**Aufrufen der Menu-Displays**

#### **Einstellen der Parameter**

**1. Drücken Sie den [MENU]-Taster.**

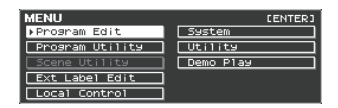

- **2. Wählen Sie mit den Cursor-Tastern die gewünschte Parametergruppe aus und drücken Sie den [ENTER]-Taster.** Das entsprechende Edit-Display erscheint.
- **3. Wählen Sie den gewünschten Parameter aus und verändern Sie den Wert mit den [DEC] [INC]-Tastern oder dem Value-Rad.**
- **4. Wenn Sie alle Einstellungen vorgenommen haben, drücken Sie den [EXIT]-Taster so oft, bis wieder das Tone-Display oder das Program-Display erscheint.**

#### **HINWEIS**

Die folgenden Einstellungen werden als allgemeine Einstellungen des RD-2000 gesichert, wenn Sie in einem der Edit-Displays den [WRITE]-Taster drücken.

• System

## **Die einstellbaren Parameter**

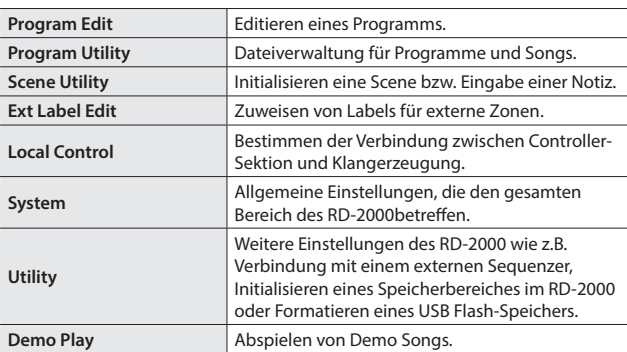

### <span id="page-25-1"></span>**Die System-Parameter (System)**

Die System-Parameter beinflussen die gesamte Funktionalität des RD-2000.

1. Wählen Sie im MENU-Display "SYSTEM" und drücken Sie den **[ENTER]-Taster.**

Das SYSTEM EDIT-Display erscheint.

**2. Wählen Sie mit den Cursor [**K**][**J**]-Tastern den gewünschten Reiter aus.**

<span id="page-25-5"></span>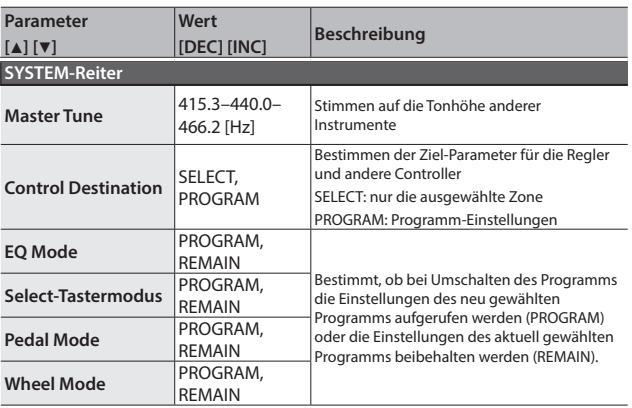

<span id="page-25-3"></span>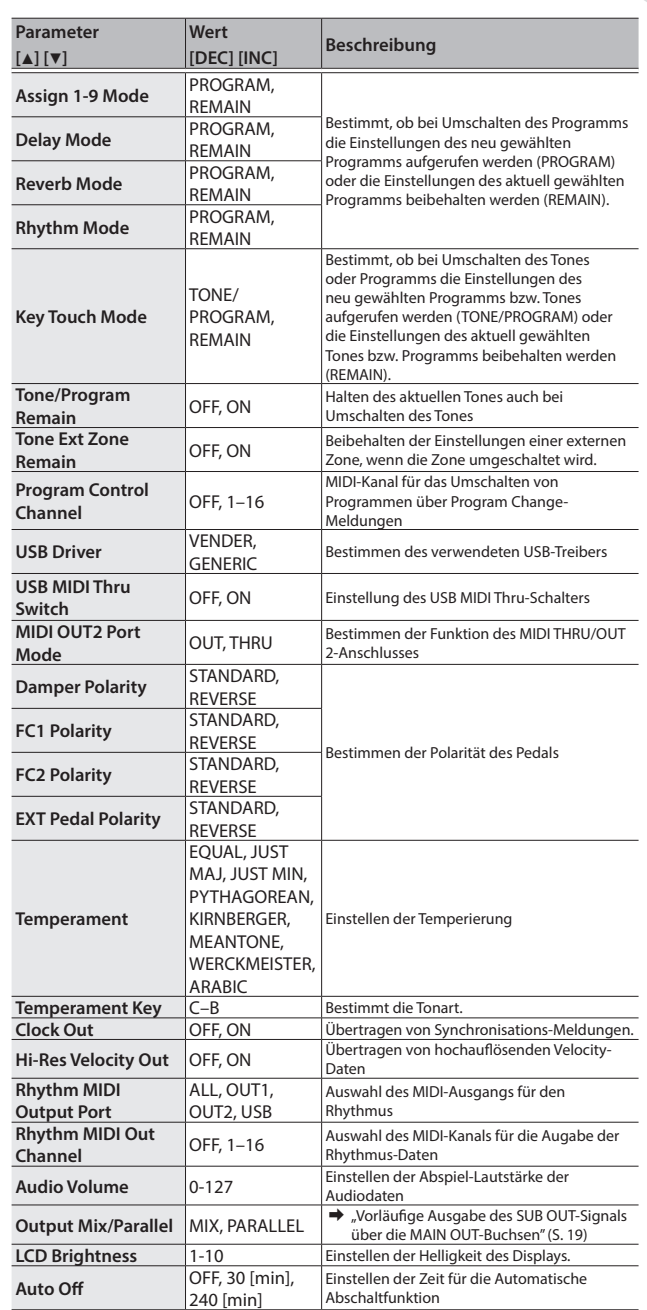

#### <span id="page-25-4"></span>**Sichern der System-Einstellungen**

- **1. Drücken Sie im SYSTEM EDIT-Display den [WRITE]-Taster.** Eine Bestätigungs-Abfrage erscheint.
- 2. Bewegen Sie den Cursor auf "OK" und drücken Sie den [ENTER]-**Taster.**

Wenn Sie den Vorgang abbrechen wollen, drücken Sie den [EXIT]- Taster.

#### <span id="page-25-6"></span>**Formatieren eines Speicherbereiches (Format)**

Der Begriff "Formatieren" bezieht sich beim RD-2000 auf das Löschen aller Programm-Daten des internen User-Speichers bzw. Löschen aller Daten und Einrichten der Datenstruktur eines USB Flash-Speichers. Ein neuer bzw. bisher anderweitig verwendeter USB Flash-Speicher muss mit dem RD-2000 formatiert werden, damit auf diesem die für das RD-2000 notwendige Ordnerstruktur angelegt wird. Durch den Formatiervorgang werden alle vorherigen Daten des USB Flash-Speichers gelöscht. Erstellen Sie bei Bedarf vorher eine Sicherheitskopie Ihrer wichtigen Daten.

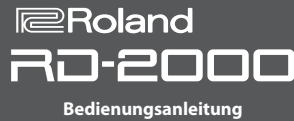

#### <span id="page-26-1"></span>1. Wählen Sie im MENU-Display "Utility" und drücken Sie den **[ENTER]-Taster.**

2. Wählen Sie "Format USB Memory" und drücken Sie den [ENTER]-**Taster.**

Eine Bestätigungs-Abfrage erscheint.

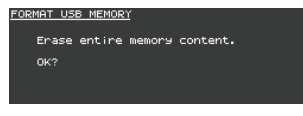

Wenn Sie den Vorgang abbrechen möchten, drücken Sie den [EXIT]- **Taster** 

**3.** Bewegen Sie den Cursor auf "OK" und drücken Sie den [ENTER]-**Taster, um den Vorgang auszuführen.**

#### **WICHTIG**

- 5 Schalten Sie das Instrument nicht aus, solange im Display noch "Executing..." erscheint.
- 5 Schalten Sie das Instrument nicht aus und ziehen Sie den USB-Speicher nicht ab, solange der Lese- bzw. Schreibvorgang nicht vollständig abgeschlossen ist.

### **Abrufen der Werksvoreinstellungen (Factory Reset)**

Sie können die Einstellungen des RD-2000 wieder auf deren Werksvoreinstellungen zurücksetzen.

- 1. Wählen Sie im MENU-Display "Utility" und drücken Sie den **[ENTER]-Taster.**
- **2.** Wählen Sie "Factory Reset".
- **3. Drücken Sie den [ENTER]-Taster.**

Eine Bestätigungs-Abfrage erscheint.

**4. Bewegen Sie den Cursor auf "OK" und drücken Sie den [ENTER]-Taster.** Der Factory Reset-Vorgang wird ausgeführt.

Bei Auswahl von "Factory Reset All" müssen Sie das RD-2000 ausschalten und nach kurzer Zeit wieder einschalten.

#### **WICHTIG**

Schalten Sie das Instrument nicht aus, solange der Factory Reset-Vorgang noch nicht vollständig abgeschlossen ist (während im Display noch die Anzeige "Executing... Don't Power OFF" zu sehen ist).

### **Die Auto Power Off-Funktion (Auto Off)**

→ Siehe ["Ausschalten der "Auto Off"-Funktion" \(S. 11\)](#page-10-0).

### **Abspielen der Demo Songs**

Das RD-2000 besitzt interne Demo Songs, welche die Klangqualität eindrucksvoll demonstrieren.

#### **WICHTIG**

- 5 Alle Rechte vorbehalten. Bitte beachten Sie die gesetzlichen Copyright-Vorschriften.
- 5 Die Spieldaten der Demo Songs werden nicht über den MIDI OUT-Anschluss ausgegeben.
- 5 Bei Aktivieren des Demo-Modus werden verschiedene Einstellungen auf Voreinstellungen zurück gesetzt. Wenn Sie Änderungen behalten möchten, müssen Sie diese vorher aktiv in einem Progamm sichern [\(S. 23\)](#page-22-1).
- 5 Während des Playbacks eines Demo Songs kann über die Tastatur des RD-2000 kein Sound gespielt werden.
- **1. Halten Sie den [SPLIT]-Taster gedrückt und drücken Sie den [TRANSPOSE]-Taster.**

Das Demo-Display erscheint.

**2. Wählen Sie mit den Cursor-Tastern den gewünschten Demo Song aus.**

- **3. Drücken Sie den [ENTER]-Taster, um das Playback zu starten.**
- **4. Um das Playback zu unterbrechen, drücken Sie den [ENTER]- Taster.**

Wenn der Song gestoppt ist, drücken Sie den [EXIT]-Taster, um wieder die vorherige Display-Anzeige aufzurufen.

### <span id="page-26-0"></span>**Erstellen einer RD-2000 Backup-Datei auf einem USB Flash-Speicher (Backup Save)**

1. Wählen Sie im UTILITY-Display "Backup Save" und drücken Sie **den [ENTER]-Taster.**

Das BACKUP SAVE-Display erscheint.

**2. Geben Sie einen Dateinamen ein.**

#### **HINWEIS**

Weitere Details zur Eingabe eines Namens finden Sie unter ["Sichern der Einstellungen in einem Programm \(Program Write\)"](#page-22-1)  [\(S. 23\)](#page-22-1).

**3. Nachdem Sie einen Dateinamen eingegeben haben, drücken Sie den [ENTER]-Taster.**

Eine Bestätigungs-Abfrage erscheint.

Wenn Sie den Vorgang abbrechen wollen, drücken Sie den [EXIT]- Taster.

**4. Bewegen Sie den Cursor auf "OK" und drücken Sie den [ENTER]-Taster.** Nach Abschluss des Vorgangs erscheint eine Meldung im Display.

### **Zurückübertragen einer Backup-Datei von einem USB Flash-Speicher in das RD-2000**

Gehen Sie wie folgt vor, um eine Backup-Datei wieder in das RD-2000 zurückzuübertragen.

Das RD-2000 kann auch Live Set-Daten des Stage Pianos RD-800 erkennen.

#### **WICHTIG**

- 5 Durch diesen Vorgang werden alle User-Daten im Instrument überschrieben. Wenn im RD-2000 wichtige Daten enthalten sind, sollten Sie vor Ausführen dieses Vorgangs diese Daten unter einem neuen Namen auf einem USB Flash-Speicher sichern.
- 5 Schalten Sie das Instrument nicht aus und ziehen Sie den USB Flash-Speicher nicht ab, solange im Display noch "Processing...." erscheint.
- 1. Bewegen Sie im UTILITY-Display den Cursor auf "Backup Load" **und drücken Sie den [ENTER]-Taster.** Das BACKUP LOAD-Display erscheint.
- **2. Wählen Sie mit den [DEC] [INC]-Tastern oder dem Value-Rad die Datei aus, die geladen werden soll.**
- **3. Wählen Sie mit den [DEC] [INC]-Tastern oder dem Value-Rad die gewünschten Load System Parameter-Einstellungen.**

Bei NO: Programme und Scenen werden geladen, nicht aber die System-Einstellungen.

Bei YES: Zusätzlich zu den Programmen und Scenen werden auch die System-Einstellungen geladen.

### **WICHTIG**

Bei Auswahl einer RD-800 Live Set-Datei werden keine System-Einstellungen geladen, unabhängig von dieser Einstellung.

#### **4. Drücken Sie den [ENTER]-Taster.**

Eine Bestätigungs-Abfrage erscheint. Wenn Sie den Vorgang abbrechen wollen, drücken Sie den [EXIT]- Taster.

**5.** Bewegen Sie den Cursor auf "OK" und drücken Sie den [ENTER]-**Taster.**

Nach Abschluss des Vorgangs erscheint eine Meldung im Display.

<span id="page-27-1"></span><span id="page-27-0"></span>\* "[A]+[B]" bedeutet: Halten Sie den Taster [A] gedrückt und drücken Sie den Taster [B].

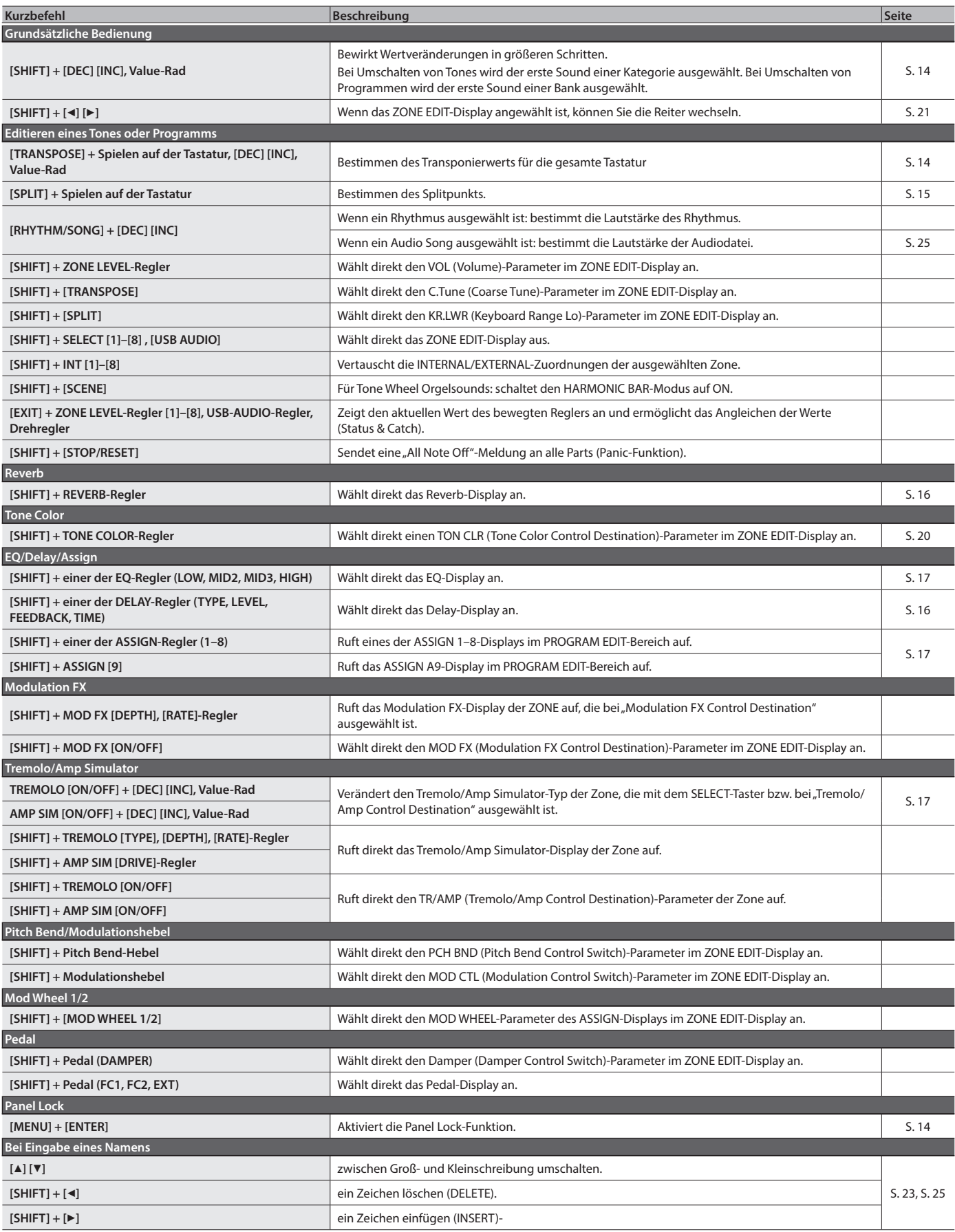

**For the USA**

## **FEDERAL COMMUNICATIONS COMMISSION RADIO FREQUENCY INTERFERENCE STATEMENT**

This equipment has been tested and found to comply with the limits for a Class B digital device, pursuant to Part 15 of the FCC Rules. These limits are designed to provide reasonable protection against harmful interference in a residential installation. This equipment generates, uses, and can radiate radio frequency energy and, if not installed and used in accordance with the instructions, may cause harmful interference to radio communications. However, there is no guarantee that interference will not occur in a particular installation. If this equipment does cause harmful interference to radio or television reception, which can be determined by turning the equipment off and on, the user is encouraged to try to correct the interference by one or more of the following measures:

- Reorient or relocate the receiving antenna.
- Increase the separation between the equipment and receiver.
- Connect the equipment into an outlet on a circuit different from that to which the receiver is connected.
- Consult the dealer or an experienced radio/TV technician for help.

This device complies with Part 15 of the FCC Rules. Operation is subject to the following two conditions: (1) this device may not cause harmful interference, and

(2) this device must accept any interference received, including interference that may cause undesired operation.

This equipment requires shielded interface cables in order to meet FCC class B limit. Any unauthorized changes or modifications not expressly approved by the party responsible for compliance could void the user's authority to operate the equipment.

**For Canada**

**For Korea**

CAN ICES-3 (B)/NMB-3 (B)

## 사용자 안내문

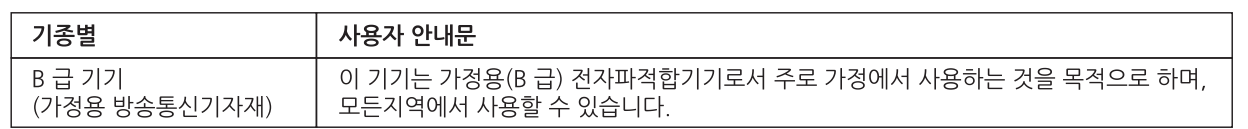

#### **For C.A. US (Proposition 65)**

## **WARNING**

This product contains chemicals known to cause cancer, birth defects and other reproductive harm, including lead.

2036-1 Nakagawa, Hosoe-cho, Kita-ku, Hamamatsu, Shizuoka 431-1304, Japan

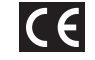

### **DECLARATION OF CONFORMITY Compliance Information Statement**

Model Name : Type of Equipment : Responsible Party : Address : Telephone :

RD-2000 Digital Piano Roland Corporation U.S. 5100 S. Eastern Avenue Los Angeles, CA 90040-2938 (323) 890-3700

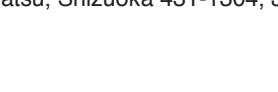

**For the USA**

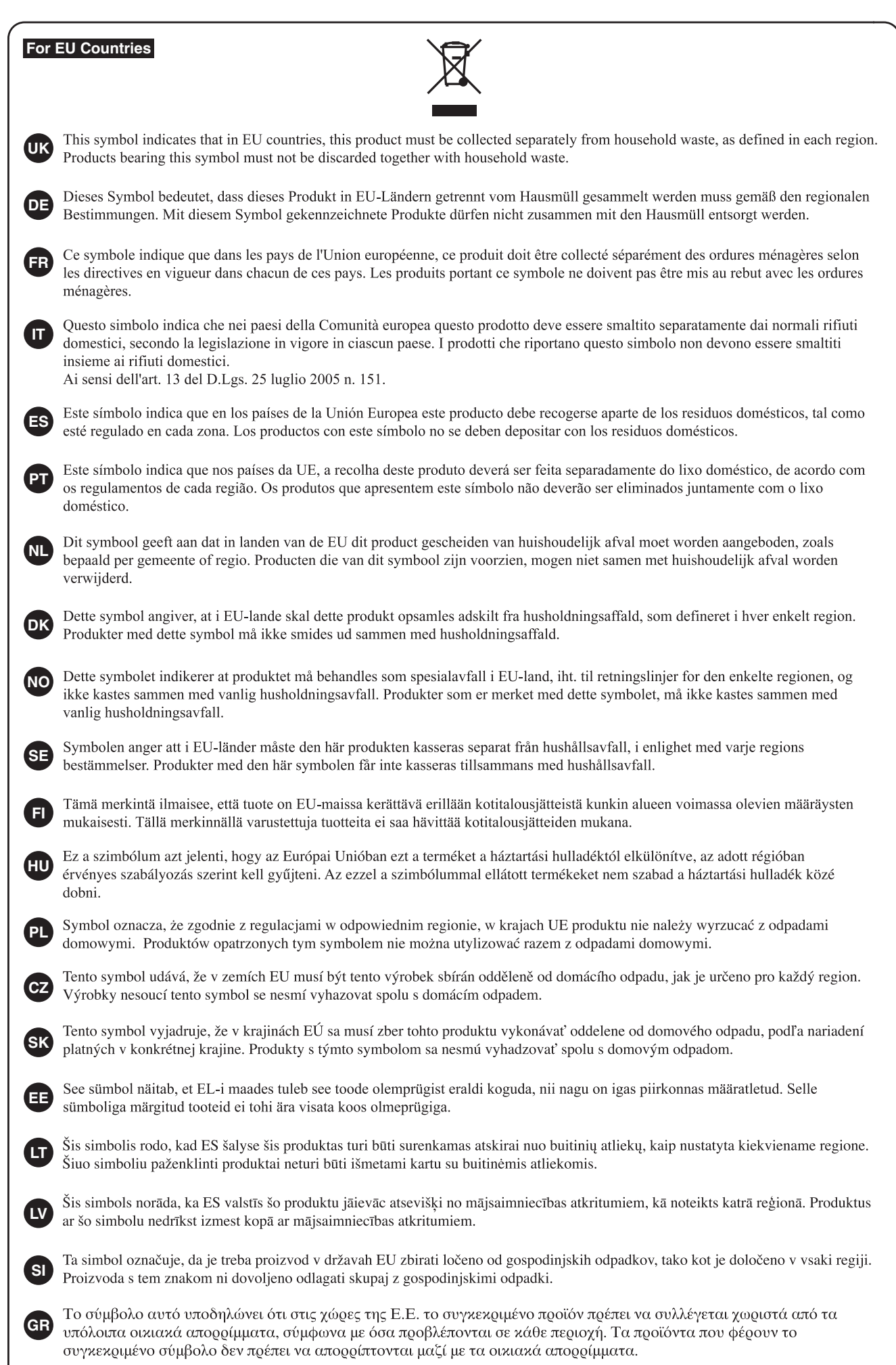

**For China**

# 有关产品中所含有害物质的说明

本资料就本公司产品中所含的特定有害物质及其安全性予以说明。 本资料适用于 2007年3月1日以后本公司所制造的产品。

### 环保使用期限

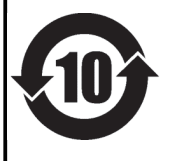

此标志适用于在中国国内销售的电子信息产品,表示环保使用期限的年数。所谓环保使用期限是指在自制造日起的规 定期限内,产品中所含的有害物质不致引起环境污染,不会对人身、财产造成严重的不良影响。 环保使用期限仅在遵照产品使用说明书,正确使用产品的条件下才有效。 不当的使用, 将会导致有害物质泄漏的危险。

### 产品中有毒有害物质或元素的名称及含量

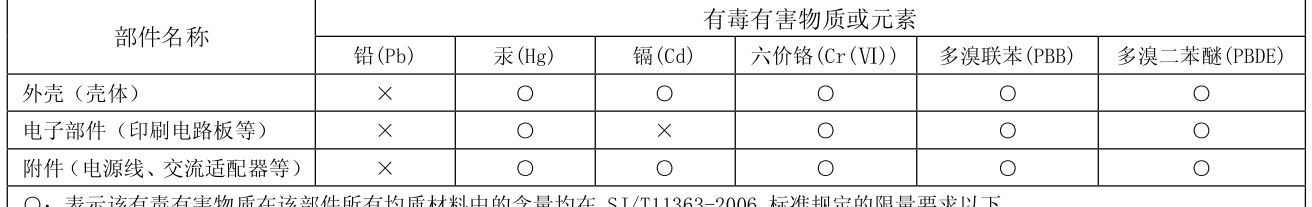

〇: 表示该有毒有害物质在该部件所有均质材料中的含量均在 SJ/T11363-2006 标准规定的限量要求以下。 ×: 表示该有毒有害物质至少在该部件的某一均质材料中的含量超出 SJ/T11363-2006 标准规定的限量要求。

因根据现有的技术水平,还没有什么物质能够代替它。

## **お問い合わせの窓口**

● 製品に関するお問い合わせ先

## **050-3101-2555** ローランドお客様相談センター

電話受付時間: 月曜日~金曜日 10:00~17:00(弊社規定の休日を除く) ※IP電話からおかけになって繋がらない場合には、お手数ですが、電話番号の前に"0000" (ゼロ4回)をつけてNTTの一般回線からおかけいただくか、携帯電話をご利用ください。 ※上記窓口の名称、電話番号等は、予告なく変更することがありますのでご了承ください。

● 最新サポート情報

ローランド・ホームページ **https://www.roland.com/jp/** 製品情報、イベント/キャンペーン情報、サポートに関する情報など ボス・ホームページ **https://www.boss.info/jp/**

## **Information**

When you need repair service, call your nearest Roland Service Center or authorized Roland distributor in your country as shown below.

#### **AFRICA**

#### **REUNION MARCEL FO-YAM Sarl** 25 Rue Jules Hermann,<br>Chaudron - BP79 97 491 Ste Clotilde Cedex REUNION ISLAND TEL: (0262) 218-429

**SOUTH AFRICA** Paul Bothner(PTY)Ltd. Royal Cape Park, Unit 24 Londonderry Road, Ottery 7800 Cape Town, SOUTH AFRICA<br>TEL: (021) 799 4900

#### **ASIA**

**CHINA Roland Shanghai Electronics** Co..Ltd. SF. No.1500 Pingliang Road Yangpu Shanghai 200090, CHINA TEL: (021) 5580-0800 Tel: (621) 5566 6666

Roland Shanghai Electronics<br>Co.,Ltd. (BEJJING OFFICE) 3F, Soluxe Fortune Building 63 West Dawang Road. Chaoyang Beijing, CHINA<br>TEL: (010) 5960-2565/0777 Toll Free: 4007-888-010

**HONG KONG Tom Lee Music** 11/F Silvercord Tower 1 30 Canton Rd Tsimshatsui Kowloon **HONG KONG<br>TEL: 852-2737-7688** 

Parsons Music Ltd. 8th Floor, Railway Plaza, 39 Chatham Road South, T.S.T. Kowloon. HONG KONG TEL: 852-2333-1863

#### **INDIA**

Rivera Digitec (India) Pvt. Ltd. 411, Nirman Kendra Mahalaxmi<br>Flats Compound Off. Dr. Edwin Moses Road, Mumbai-400011, **INDIA** TEL: (022) 2493 9051

**INDONESIA** PT. Citra Intirama Ruko Garden Shopping Arcade Unit 8 CR, Podomoro City<br>Jl.Letjend. S.Parman Kav.28 Jakarta Barat 11470, INDONESIA TEL: (021) 5698-5519/5520

ΚΔΖΔΚΗΚΤΔΝ **Alatau Dybystary** 141 Abylai-Khan ave, 1st floor 050000 Almaty KAZAKHSTAN TEL: (727) 2725477<br>FAX: (727) 2725477

#### **KOREA**

**Cosmos Corporation** 27, Banpo-daero, Seocho-gu, Seoul, KOREA TFI: (02) 3486-8855

**MALAYSIA Roland Asia Pacific Sdn. Bhd.**<br>45-1, Block C2, Jalan PJU 1/39, Dataran Prima, 47301 Petaling Jaya, Selangor, MALAYSIA TEL: (03) 7805-3263

**MYANMAR** THAW AND ZIN FAMILY CO., LTD. 4061-4062, Taw Win Center,<br>Level-3, Yangon, MYANMAR TEL: 09 31010744 / 09 5061300

#### **PHILIPPINES**

G.A. Yupangco & Co. Inc. 339 Gil J. Puvat Avenue Makati, Metro Manila 1200, PHILIPPINES TEL: (02) 899 9801

**SINGAPORE** 

Swee Lee Service Centre 12 Jalan Kilang Barat #01-00 Singapore 159354 TEL: (+65) 6376 6141

### **TAIWAN**

**CO., LTD.**<br>9F-5. No. 112 Chung Shan Si 5, No. 112 Chang Shan<br>North Road Sec. 2 Taipei 104, TAIWAN TEL: (02) 2561 3339

**THAILAND** Theera Music Co., Ltd. 100-108 Soi Verng<br>Nakornkasem, New Road, Sumpantawong, Bangkok 10100 THAILAND TEL: (02) 224-8821

**VIET NAM VIET THUONG CORPORATION** 386 CACH MANG THANG TAM ST DIST.3, HO CHI MINH CITY, **VIFT NAM** TEL: (08) 9316540

#### **CARIBBEAN**

**BARBADOS A&B Music Supplies LTD** 12 Webster Industrial Park Wildey, St.Michael, BARBADOS<br>TEL: (246) 430-1100

**CURACAO** Zeelandia Music Center Inc. Contained master center me<br>Orionweg 30<br>Curacao, Netherland Antilles TFL: (305) 5926866

**DOMINICAN REPUBLIC Instrumentos Fernando Giraldez**<br>Calle Roberto Pastoriza #325 Sanchez Naco Santo Domingo DOMINICAN REPUBLIC TEL: (809) 683 0305

**MARTINIOUF** Musique & Son masique a se<br>Z.I.Les Mangle 97232 Le Lamentin MARTINIOUE FWL TEL: 596 596 426860

**TRINIDAD AMR Ltd** Ground Floor Maritime Plaza Barataria TRINIDAD W.I. TEL: (868) 638 6385

#### **CENTRAL/SOUTH AMERICA**

**ARGENTINA Instrumentos Musicales S.A.** Av.Santa Fe 2055<br>(1123) Buenos Aires, ARGENTINA TFI: (011) 4508-2700

**BRAZIL Roland Brasil Ltda** Rua San Jose, 211 Parque Industrial San Jose r arque muustmar san sose<br>Cotia - Sao Paulo - SP, BRAZIL TEL: (011) 4615 5666

**CHILE Audiomusica SnA** Av. Chile España 393 Ñuñoa Santiago, CHILE<br>TEL: (+56) 2 2384 20 00

**COLOMBIA CENTRO MUSICAL S.A.S.** Parque Industrial del Norte Bodega 130<br>GIRARDOTA - ANTIOOUIA. COLOMBIA<br>TEL: (454) 57 77 EXT 115

**COSTA RICA JUAN Bansbach Instrumentos** Musicales **Musicales**<br>Ave.1. Calle 11, Apartado 10237, San Jose COSTA RICA Jun 1932, 200<br>TEL: 258-0211

**FCUADOR Mas Musika** Rumichaca 822 y Zaruma Guayaquil - ECUADOR<br>TEL: (593-4) 2302364

#### **EL SALVADOR OMNI MUSIC**

75 Avenida Norte v Final Alameda Juan Pablo II, Edificio No.4010<br>San Salvador, EL SALVADOR TFI - 262-0788

**GUATEMALA Casa Instrumental**<br>Calzada Roosevelt 34-01,zona 11 Ciudad de Guatemala. GUATEMALA<br>GUATEMALA<br>TEL: (502) 599-2888

**HONDURAS** Almacen Pajaro Azul S.A. de C.V. BO.Paz Barahona<br>3 Ave.11 Calle S.O San Pedro Sula, HONDURAS<br>TEL: (504) 553-2029

**NICARAGUA Bansbach Instrumentos** Musicales Nicaragua Altamira D'Este Calle Principal de la Farmacia 5ta.Avenida 1 Cuadra al Lago.#503<br>Managua, NICARAGUA TEL: (505) 277-2557

PANAMA **SUPRO MUNDIAL, S.A.** Borno monomer, Sixt<br>Boulevard Andrews, Albrook,<br>Panama City, REP. DE PANAMA TEL: 315-0101

**PARAGUAY WORLD MUSIC** Jebai Center 2018, Centro CIUDAD DE ESTE, PARAGUAY<br>TEL: (595) 615 059

**PERU** Audiomusica Peru SAC Audiomasica Fera SA-<br>Av.Angamos Oeste 737<br>Piso 3 Miraflors Lima, PERU TEL: (+57) 1 2557005

**URUGUAY** Todo Musica S.A. Francisco Acuna de Figueroa 1771  $C.P.: 11.800$ Montevideo, URUGUAY TEL: (02) 924-2335

**VENEZUELA Instrumentos Musicales<br>Allegro, C.A.** Anegro, C.A.<br>Av.las industrias edf.Guitar<br>import #7 zona Industrial de Turumo Caracas, VENEZUELA TEL: (212) 244-1122

#### **EUROPE**

**BELGIUM/FRANCE/ HOLLAND/ LUXEMBOURG** Roland Central Europe N.V. Houtstraat 3, B-2260, Oevel<br>(Westerlo) BELGIUM TEL: (014) 575811

**BOSNIA AND HERZEGOVINA** Mix-AP Music 78000 Banja Luka, Veselina Maslese 3

BOSNIA AND HERZEGOVINA TEL: 65 403 168 CROATIA **ART-CENTAR** 

Degenova 3. HR - 10000 Zagreb, CROATIA TEL: (1) 466 8493

**EUROMUSIC AGENCY** K. Racina 1/15<br>K. Racina 1/15<br>HR - 40000 CAKOVEC, CROATIA Tel: 40-370-841

**CZECH REPUBLIC CZECH REPUBLIC<br>DISTRIBUTOR s.r.o** Pod Bání 8 180 00 Praha 8, CZECH REP. TEL: 266 312 557

**DENMARK/ESTONIA/ LATVIA/LITHUANIA** Roland Scandinavia A/S Skagerrakyei 7 DK-2150 Nordhavn, DENMARK

TEL: 39166200 **FINLAND Roland Scandinavia As, Filial** Finland

vanha Nurmijarventie 62<br>01670 Vantaa, FINLAND TEL: (0) 9 68 24 020 **GERMANY/AUSTRIA** 

ROLAND Germany GmbH. Adam-Opel-Strasse 4, 64569 Nath Oper Strasse<br>Nauheim, GERMANY<br>TEL: 6152 95546-00

### **GREECE/CYPRUS**

STOLLAS S.A.<br>Music Sound Light 155, New National Road Patras 26442, GREECE TEL: 2610 435400 **HUNGARY Roland East Europe Ltd.** 

2045. Törökbálint, FSD Park 3. ép. **HUNGARY**<br>TEL: (23) 511 011 **IRELAND** 

**Roland Ireland** E2 Calmount Park, Calmount<br>Avenue, Dublin 12, Republic of IRELAND<br>TEL: (01) 4294444

**ITALY** Roland Italy S. p. A. Viale delle Industrie 8 vide delle madsine o,<br>20020 Arese, Milano, ITALY TEL: (02) 937781

**MACEDONIA** MK MJUZIK Bratstvo Edinstvo 9 2208 Lozovo, MACEDONIA TFL: 70 264 458

**MONTENEGRO** MAX-AP **MAA-AI**<br>Žrtava Fašizma 73, 85310 Budva, MONTENEGRO<br>TEL: (+382) 33 473 411  $(+382)$  67 270 840

**NORWAY Roland Scandinavia Avd. Roland Scandmavia Avu.<br>Kontor Norge**<br>Lilleakerveien 2 Postboks 95 Lilleaker N-0216 Oslo. NORWAY TFI · 2273 0074

**POLAND ROLAND POLSKA SP. 7 O.O.** ul. Katy Grodziskie 16B 03-289 Warszawa, POLAND TEL: (022) 678 9512

**PORTUGAL** Roland Iberia S.L.<br>Branch Office Porto Rua 5 de Outubro nº 5587<br>4465-082 Sao Mamede de Infesta Porto PORTUGAL TEL: (+351) 22 01 39 526

**ROMANIA Pro Music Concept SRL** 440221 Satu Mare B-dul Independentei nr. 14/a., ROMANIA TEL: (0361) 807-333

**RUSSIA Roland Music LLC** Dorozhnaya ul.3, korp.6

117 545 Moscow, RUSSIA TEL: (495) 981-4967 **SERBIA Music AP** 

Sutjeska br. 5 XS - 24413 PALIC, Surjesk TEL: (0) 24 539 395 **SLOVAKIA** 

DAN Distribution, s.r.o. Povazská 18. SK - 940 01 Nové Zámky. SIN<br>SLOVAKIA<br>TEL: (035) 6424 330

**SPAIN** Roland Iberia S.L. Llacuna, 161, 2°-2ª 08018 Barcelona, SPAIN<br>TEL: (00 34) 93 493 91 36

**SWEDEN** Roland Scandinavia A/S<br>SWEDISH SALES OFFICE Mårbackagatan 31, 4 tr.<br>Karbackagatan 31, 4 tr.<br>SE-123 43 Farsta, SWEDEN TEL: (0) 8 683 04 30

**SWITZERLAND** Roland (Switzerland) AG Landstrasse 5, Postfach CH-4452 Itingen, SWITZERLAND<br>TEL: (061) 975-9987

**TURKEY** ZUHAL DIS TICARET A.S. Galipdede Cad. No: 33 Tunel,<br>Beyoglu, Istanbul, Turkey TFL: (0212) 249 85 10

**IIKRAINE ELIBHYTHMICS Ltd.** P.O.Box: 37-a. Nedecey Str. 30<br>
UA - 89600 Mukachevo,<br>
UKRAINE TEL: (03131) 314-40

#### **UNITED KINGDOM**

**Roland (U.K.) Ltd.**<br>Atlantic Close, SWANSEA SA7 **9FJ. UNITED KINGDOM** TEL: (01792) 702701

#### **MIDDLE EAST**

**BAHRAIN Moon Stores** No.1231&1249 Rumaytha Building Road 3931, Manama 339 BAHRAIN TEL: 17 813 942

**EGYPT Al Fanny Trading** 9 FRN Hagar Al Askalany Street ARD E1 Golf, Heliopolis, Cairo 11341, EGYPT TEL: (022)-417-1828

**IRAN** MOCO INC. Jadeh Makhsous Karai (K-9), Nakhe Zarin Ave.<br>Jalal Street, Reza Alley No.4 Tehran 1389716791. RAN TEL: (021)-44545370-5

**ISRAEL** Halilit P. Greenspoon & Sons Ltd. sons Ltur<br>8 Retzif Ha'alia Hashnia St Tel-Aviv-Yafo ISRAEL TFI · (03) 6823666

**IORDAN** MUSIC HOUSE CO. LTD. **FREDDY FOR MUSIC** P.O. Box 922846 1. O. DOA 222040<br>Amman 11192 JORDAN TEL: (06) 5692696

KUWAIT EASA HUSAIN AL-YOUSIFI &<br>SONS CO. Al-Yousifi Service Center<br>P.O.Box 126 (Safat) 13002, KUWAIT TEL: 00 965 802929

**LEBANON** Chahine S.A.L. George Zeidan St., Chahine Bldg.,<br>Achrafieh, P.O.Box: 16-5857 Beirut, LEBANON TEL: (01) 20-1441

**OMAN TALENTZ ENTERPRISES LLC** MALATAN BUILDING NO. 4 SHOP NO. 3<br>AL NOOR STREET **RUWI** SULTANATE OF OMAN. TEL: 00968 24783443 FAX: 00968 24784554

**OATAR AL-EMADI TRADING &<br>CONTRACTING CO.**<br>P.O. Box 62, Doha, QATAR TEL: 4423-554

**SAUDI ARABIA** Adawliah Universal<br>Electronics APL Behind Pizza Inn<br>Prince Turkey Street Adawliah Building, PO BOX 2154,<br>Al Khobar 31952, SAUDI ARABIA TEL: (03) 8643601

**SYRIA Technical Light & Sound Center** PO Box 13520 Bldg No.49<br>Khaled Abn Alwalid St. Damascus SYRIA TEL: (011) 223-5384

**U.A.E. Adawliah Universal<br>Electronics APL** Omar bin alkhattab street, fish round about, nayef area, deira, Dubai, U.A.E. TEL: (04) 2340442

#### **NORTH AMERICA**

**CANADA** Roland Canada Ltd.<br>(Head Office) 5480 Parkwood Way Richmond<br>B. C., V6V 2M4, CANADA TEL: (604) 270 6626

Roland Canada Ltd.<br>(Toronto Office) 170 Admiral Boulevard Mississauga On L5T 2N6, CANADA TEL: (905) 362 9707

**MEXICO** Casa Veerkamp, s.a. de c.v. Av. Toluca No. 323, Col. Olivar de los Padres 01780 Mexico D.F., MEXICO TFI: (55) 5668-6699

Sucursal Capu Blvd. Norte N.3213

Col. Nueva Aurora Cp.72070<br>Puebla, Puebla, MEXICO

TEL: 01 (222) 2315567 o 97

Gama Music S.A. de C.V.

Madero Pte 810 Colonia Centro

C.P. 64000 Monterrey, Nuevo<br>León, MEXICO<br>TEL: 01 (81) 8374-1640 o 8372-4097

Bolivar No.62 y 76, Col.Centro<br>Del.Cuahutemoc<br>Mexico D.F. CP 06080, MEXICO

FAX: 01 (222) 2266241

www.gamamusic.com

**Holocausto Music** 

TEL: 52-55 5709 9046

Mesones 13 Local B

TEL: 52-55-57099090

**U.S.A.** 

 $U.S.A.$ 

Top Music S de RL de CV

Col Centro Del Cuauhtemo

**Roland Corporation U.S.** 

Los Angeles, CA 90040-2938,

**OCEANIA** 

38 Campbell Avenue, Dee Why<br>West. NSW 2099, AUSTRALIA

As of Nov. 1, 2015

**AUSTRALIA/NEW** 

Roland Corporation<br>Australia Pty.,Ltd.

TEL: (02) 9982 8266

For New Zealand

TEL: (09) 3098 715

**ZEALAND** 

For Australia

5100 S. Eastern Avenue

U.U.W.<br>TEL: (323) 890-3700

Mexico D.F. CP 06080, MEXICO

**Faly Music** 

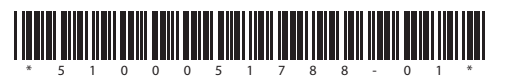

**I**<br> **E**<br>
Roland